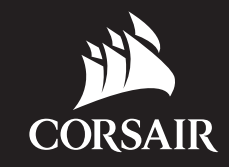

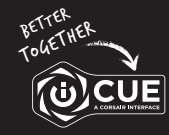

corsair.com/downloads

## VOID RGB ELITE WIRELESS

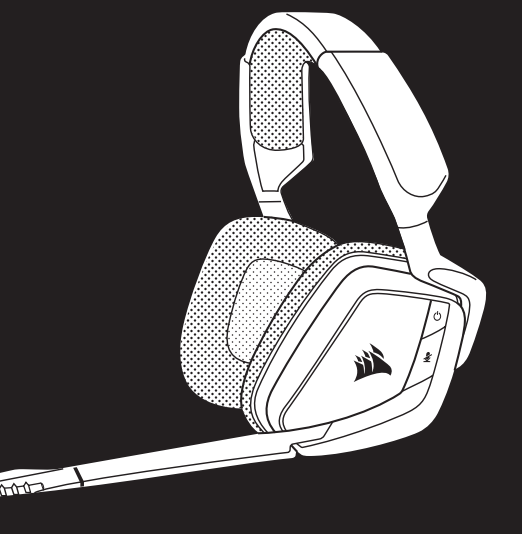

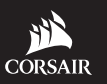

WEB: corsair.com

PHONE: (888) 222-4346

BLOG: corsair.com/blog

FORUM: forum.corsair.com

SUPPORT: support.corsair.com

YOUTUBE: youtube.com/corsairhowto

© 2019 CORSAIR MEMORY, Inc. All rights reserved. CORSAIR and the sails logo are registered trademarks in the United States and/or other countries. All other trademarks are the property of their respective owners. Product may vary slightly from those pictured. 49-001921 AA

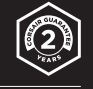

# VOID RGB ELITE WIRELESS

Premium Wireless Gaming Headset with 7.1 Surround Sound

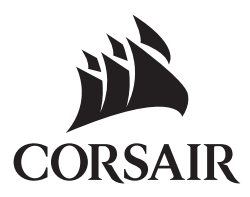

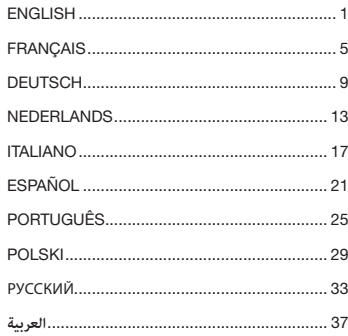

## CONTROLS AND FEATURES

- A Headband adjustment
- **B** Power button
- **C** Mute button
- D RGB light (user programmable)
- E Microphone foam windscreen (removable)
- F Mic LED (mute)
- G Status LED (RF, battery) H Jog dial (volume + EQ)
- **I** Charging port
- J Wireless sync LED indicator
- K Pairing button (transmitter paired by default)

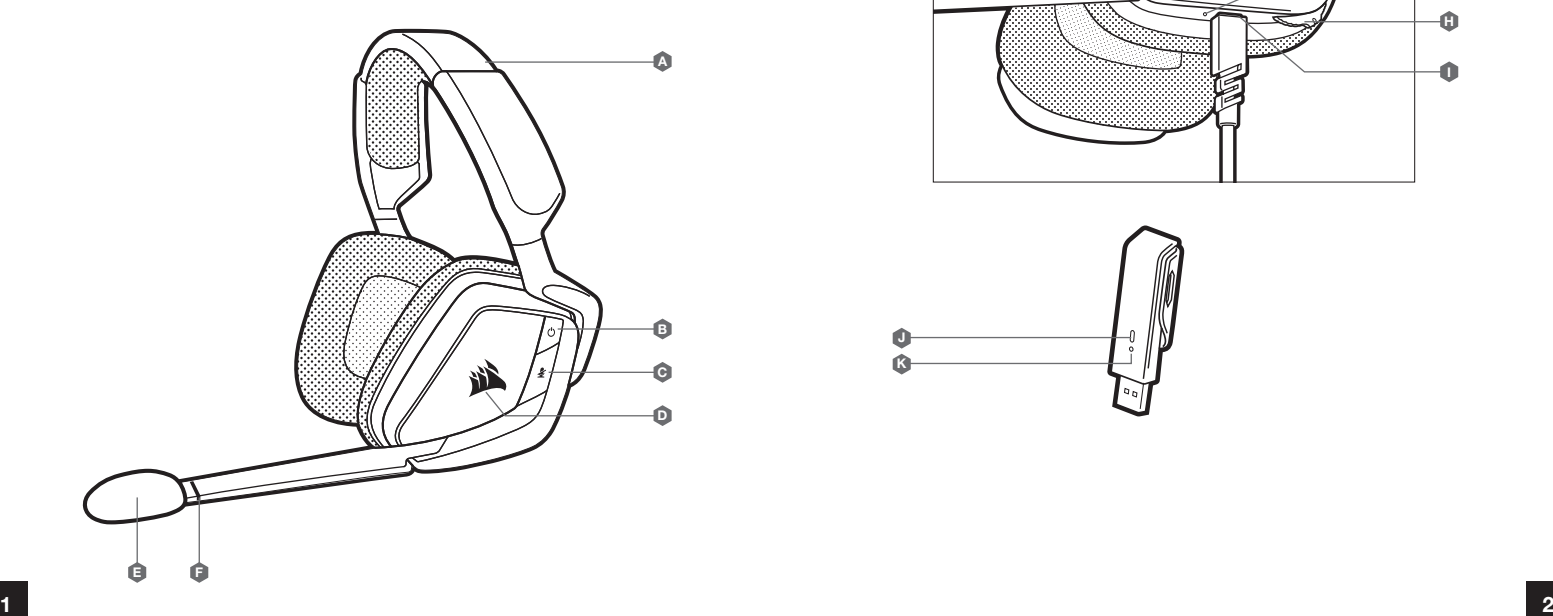

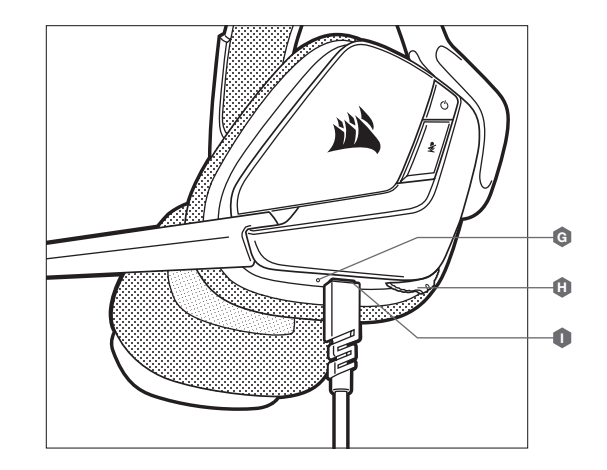

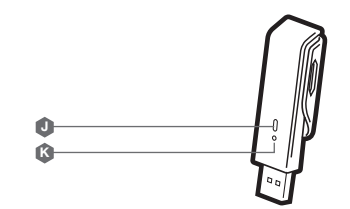

## GETTING STARTED WITH YOUR VOID RGB ELITE WIRELESS HEADSET

Connect the wireless USB transmitter to any working USB port on your PC. The headset is designed to operate at a range of up to 40 feet (12m) from the wireless transmitter, but other wireless devices, electronics, and obstructions such as walls may reduce wireless range.

IMPORTANT: The first time you use the CORSAIR VOID RGB ELITE WIRELESS Headset on a PC, the operating system will automatically install the device driver. After the device driver loads, we recommend you reboot your PC before use. Prolonged listening at high volumes may adversely affect your hearing. Take breaks between sessions and always begin with the volume at the lowest possible level before increasing.

#### **CHARGING**

The CORSAIR VOID RGB ELITE WIRELESS Headset must be fully charged before its first use.

> Connect the USB charging cable to any working USB port on your PC.

> Connect the USB charging cable to the CORSAIR VOID RGB ELITE WIRELESS Headset.

The CORSAIR VOID RGB ELITE WIRELESS Headset battery has no "memory effect", so there is no need to completely discharge it before recharging.

Remember that the USB charging cable requires a high power (USB 2.0 or better) port. Some USB ports found on older devices do not support USB 2.0.

#### iCUE

Go to corsair.com/support/downloads to download the iCUE Software. Using the iCUE software will enable the full feature set of your headset.

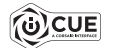

NOTE: If the headset is used without software, some features will be disabled.

- > Install the iCUE software on a PC running Windows 7, Windows 8.1, Windows 10 or later.
- > After installation is complete, reboot your PC, and launch iCUE.

#### iCUE SOFTWARE CAN BE USED TO

- > Choose your RGB color preference and light intensity.
- > Select and customize audio equalizer (EQ) settings.
- > Adjust microphone input volume, and microphone sidetone.
- > Set 7.1 surround sound on or off.

The software's built-in documentation explains how to use the headset's features in greater detail.

#### AUDIO SETTINGS

Short key press (.1-.5 seconds) on JOG DIAL toggles EQ. Medium key press (.6-2 seconds) on JOG DIAL toggles 7.1 surround sound.

#### MIC CONTROL

Short key press (.1-.5 seconds) on mic mute button toggles mute on and off. Long key press (2-4 seconds) on mic mute button toggles sidetone on and off.

NOTE: iCUE software can also be used to control these features.

#### STATUS LED INDICATIONS

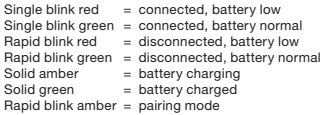

#### FOR OPTIMAL WIRELESS PERFORMANCE

- > Place the wireless USB transmitter in an open, unobstructed area.
- > Make sure the battery is fully charged before initial use.
- > Do not leave the battery fully discharged for long periods. Battery life is maximized by keeping the battery in a partially charged state.
- > If RGB lighting effects are unimportant to you, they can be disabled with iCUE to extend battery life.
- > Remove the USB charging cable promptly after the headset has been fully charged.
- > Keep the headset at room temperature (20-30°C or 68-86°F).

## COMMANDES ET FONCTIONS

- A Réglage de l'arceau
- **B** Bouton de marche
- C Bouton de coupure du son
- D Éclairage RGB (programmable par l'utilisateur)
- Bonnette pour micro (pouvant être retirée)
- F Voyant à LED du microphone (coupure)
- G Voyant à LED d'état (RF, batterie)
- **H** Molette (volume + EQ)
- **I** Port de chargement
- J Voyant à LED de synchro sans fil
- K Bouton d'appariement (émetteur appairé par défaut)

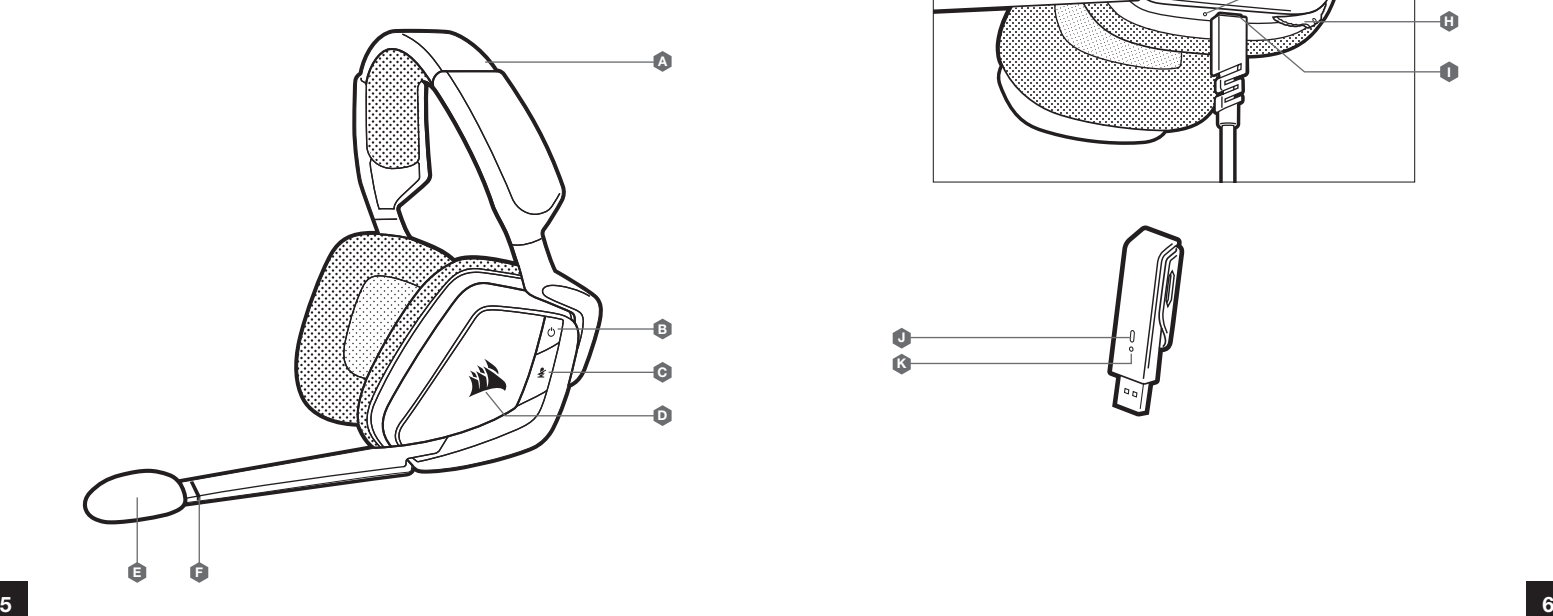

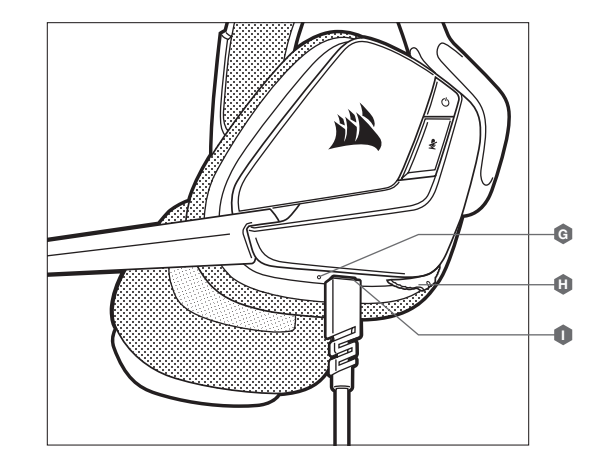

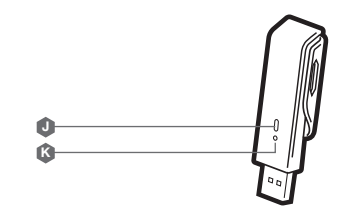

## MISE EN ROUTE DE VOTRE CASQUE VOID RGB ELITE WIRELESS

Branchez l'émetteur USB sans fil dans l'un des ports USB actifs de votre PC. Le casque est conçu pour fonctionner jusqu'à une distance d'environ 12 m de l'émetteur sans fil, mais d'autres appareils sans fil, des appareils électroniques et des obstacles tels que les murs risquent de diminuer la portée.

IMPORTANT: À la première utilisation du casque CORSAIR VOID RGB ELITE WIRELESS sur un ordinateur, le système d'exploitation installera automatiquement le pilote de l'appareil. Une fois le pilote chargé, nous recommandons de redémarrer l'ordinateur. Une écoute prolongée à un volume élevé pourrait endommager votre ouïe. Faites des pauses et commencez toujours au volume le plus bas possible avant de l'augmenter.

### iCUE

Rendez-vous sur corsair.com/support/downloads pour télécharger le logiciel iCUE. Utiliser le logiciel iCUE permettra d'activer toutes les fonctionnalités de votre casque.

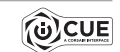

REMARQUE: Si le casque est utilisé sans le logiciel, certaines fonctions seront désactivées.

- > Installez le logiciel iCUE sur un PC exécutant Windows 7, Windows 8.1, Windows 10 ou une version ultérieure.
- > Une fois l'installation terminée, redémarrez votre PC et lancez iCUE.

#### LE LOGICIEL ICUE PEUT ÊTRE UTILISÉ POUR

- > Choisir vos préférences en matière de couleurs RGB et d'intensité lumineuse.
- > Sélectionner et personnaliser les paramètres de l'égaliseur audio (EQ).
- > Ajuster le volume d'entrée du microphone et le son latéral du microphone.
- > Activer ou désactiver le son surround 7.1.

La documentation intégrée au logiciel décrit plus en détail la façon d'utiliser les fonctions du casque.

#### EN CHARGE

Le casque CORSAIR VOID RGB ELITE WIRELESS doit être complètement chargé avant sa première utilisation.

> Branchez le câble de charge USB sur un port USB actif de votre ordinateur.

> Raccordez le câble de charge USB au casque CORSAIR VOID RGB ELITE WIRELESS.

La batterie du casque CORSAIR VOID RGB ELITE WIRELESS ne dispose pas d'un « effet de mémoire », il n'est donc pas nécessaire qu'elle se décharge complètement avant d'être rechargée.

Rappelez-vous que le câble de recharge USB nécessite un port de haute puissance (USB 2.0 ou supérieur). Certains ports USB que l'on retrouve sur les périphériques plus anciens ne prennent pas en charge la technologie USB 2.0.

## PARAMÈTRES AUDIO

Appuyer brièvement (0,1-0,5 seconde) sur la MOLETTE active l'EQ. Appuyer (0,6-2 secondes) sur la MOLETTE active le son 7.1 Surround.

### CONTRÔLE DU MICRO

Appuyer brièvement (0,1-0,5 seconde) sur le bouton de coupure du micro active et désactive la coupure du son. Appuyer longuement (2-4 secondes) sur le bouton de coupure du micro active et désactive le son latéral.

REMARQUE: le logiciel iCUE peut également être utilisé pour contrôler ces fonctions.

## SIGNIFICATIONS DU VOYANT À LED D'ÉTAT

- Clignotement seul rouge = connecté, batterie faible<br>Clignotement seul vert = connecté, batterie norm  $=$  connecté, batterie normale Clignotement rapide rouge = déconnecté, batterie faible Clignotement rapide vert = déconnecté, batterie normale<br>Ambre fixe = batterie en charge  $=$  batterie en charge
- Vert fixe  $=$  batterie chargée

Clignotement rapide ambre = mode d'appariement

#### POUR DES PERFORMANCES SANS FIL OPTIMALES

- > Placez l'émetteur USB sans fil dans une zone dégagée sans obstacle.
- > Veillez à ce que la batterie soit complètement chargée avant la première utilisation.
- > Ne laissez pas la batterie complètement déchargée pendant de longues périodes. En gardant la batterie partiellement déchargée, vous optimiserez sa durée de vie.
- > Si les effets d'éclairage RGB ne sont pas importants pour vous, vous pouvez les désactiver dans iCUE pour allonger la durée de vie de la batterie.
- > Une fois le casque complètement rechargé, déconnectez rapidement le câble de charge USB.
- > Conservez le casque à température ambiante (20-30 °C).

## STEUERELEMENTE UND FUNKTIONSMERKMALE

- A Kopfbügelanpassung
- **B** Einschalttaste
- **C** Stummschalttaste
- D RBG-Lichteffekte (benutzerprogrammierbar)
- E Schaumstoff-Windschutz für das Mikrofon (abnehmbar)
- F Mikrofon-LED (Stummschaltung)
- G Status-LED (HF, Akku)
- H Drehdrücksteller (Lautstärke & EQ)
- **I** Ladeanschluss
- J LED-Anzeige für kabellose Synchronisation
- K Kopplungstaste (Sender ist standardmäßig gekoppelt)

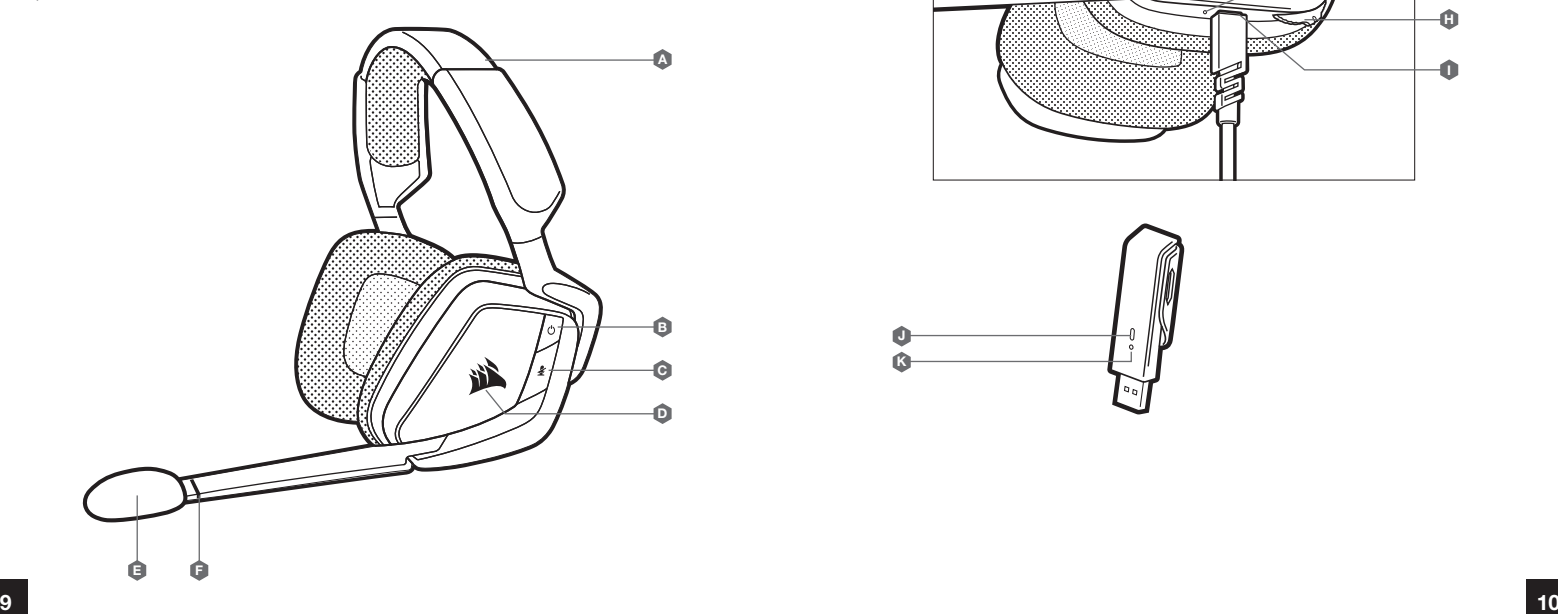

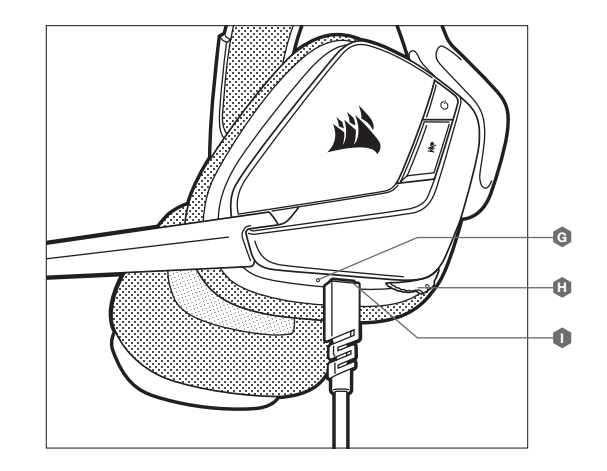

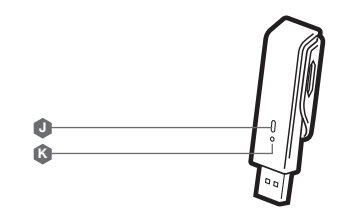

#### ERSTE SCHRITTE MIT IHREM VOID RGB ELITE WIRELESS-HEADSET

Verbinden Sie den kabellosen USB-Sender mit einem funktionsfähigen USB-Anschluss an Ihrem PC. Das Headset kann in einem Abstand von bis zu 12 m vom drahtlosen Sender betrieben werden. Beachten Sie jedoch, dass andere kabellose oder elektronische Geräte und Hindernisse wie Wände den Empfangsbereich reduzieren können.

WICHTIG: Wenn Sie das CORSAIR VOID RGB ELITE WIRELESS-Headsets erstmals an Ihren PC anschließen, installiert das Betriebssystem automatisch den Gerätetreiber. Nach dem Laden sollten Sie vor Verwendung des Headsets Ihren Computer neu starten. Längeres Hören bei übermäßigen Lautstärkepegeln kann Ihr Hörvermögen beeinträchtigen. Legen Sie zwischen Sitzungen Pausen ein, und beginnen Sie mit der Lautstärke immer auf dem niedrigsten Pegel, bevor Sie die Lautstärke erhöhen.

#### iCUE

Laden Sie die iCUE-Software von corsair.com/support/downloads herunter. Mit der iCUE-Software können Sie das komplette Funktionsangebot des Headsets nutzen.

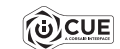

HINWEIS: Bei Verwendung des Headsets ohne diese Software sind einige der Funktionen deaktiviert.

> Installieren Sie die iCUE-Software auf einem Computer mit Windows 7, Windows 8.1, Windows 10 oder höher.

> Starten Sie nach Abschluss der Installation den Computer neu und starten Sie iCUE.

#### DIE iCUE-SOFTWARE DIENT ZU FOLGENDEN ZWECKEN

- > Auswahl der bevorzugten RGB-Farben und der gewünschten Helligkeitsstufe.
- > Auswahl und Anpassung der Audio-Equalizer (EQ)-Einstellungen.
- > Anpassung des Aufnahmepegels des Mikrofons und der Nebengeräusche des Mikrofons.
- > Ein-/Ausschalten des 7.1-Surround-Sound.

In der über die Software aufrufbaren Dokumentation finden Sie detailliertere Informationen zur Nutzung der Headset-Funktionen.

#### LADEN DES AKKUS

Vor der ersten Verwendung müssen Sie das CORSAIR VOID RGB ELITE WIRELESS-Headset vollständig aufladen.

> Schließen Sie das USB-Kabel an einen funktionsfähigen USB-Anschluss Ihres Computers an.

> Schließen Sie das USB-Ladekabel an das CORSAIR VOID RGB ELITE WIRELESS-Headset an.

Der Akku des CORSAIR VOID RGB ELITE WIRELESS-Headsets besitzt keinen Memory-Effekt. Der Akku muss also vor dem Neuladen nicht völlig entleert werden.

Das USB-Ladekabel erfordert einen leistungsstarken Anschluss – USB 2.0 oder höher. Einige USB-Anschlüsse älterer Geräte unterstützen USB 2.0 nicht.

#### AUDIOEINSTELLUNGEN

Mit einem kurzen Tastendruck (0,1–0,5 Sekunden) auf den DREHDRÜCKSTELLER schalten Sie den EQ ein bzw. aus.

Mit einem mittellangen Tastendruck (0,6–2 Sekunden) auf den DREHDRÜCKSTELLER schalten Sie den 7.1-Surround-Sound ein bzw. aus.

#### MIKROFONSTEUERUNG

Mit einem kurzen Tastendruck (0,1–0,5 Sekunden) auf die STUMMSCHALTTTASTE aktivieren bzw. deaktivieren Sie die Stummschaltung.

Mit einem langen Tastendruck (2–4 Sekunden) auf die Stummschalttaste schalten Sie die Nebengeräusche ein bzw. aus.

HINWEIS: Mit der iCUE-Software können die Funktionen ebenfalls genutzt werden.

#### STATUS-LED-ANZEIGE

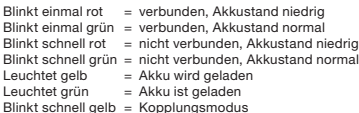

#### OPTIMIEREN DER WIRELESS-LEISTUNG

- > Stellen Sie den USB-Sender in einem offenen, hindernisfreien Bereich auf.
- > Achten Sie darauf, dass der Akku vor dem ersten Gebrauch vollständig geladen ist.
- > Achten Sie darauf, dass der Akku nicht über einen längeren Zeitraum vollständig leer ist. Indem Sie den Akku immer zumindest teilweise geladen halten, können Sie seine Lebensdauer maximieren.
- > Wenn die RGB-Lichteffekte für Sie nicht wichtig sind, können Sie sie in iCUE deaktivieren, um die Batterielebensdauer zu verlängern.
- > Ziehen Sie das USB-Ladekabel sofort ab, wenn der Akku vollständig geladen ist.
- > Bewahren Sie das Headset bei einer Raumtemperatur von 20–30 °C auf.

## BEDIENINGEN EN FUNCTIES

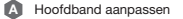

- B Aan/uit-knop
- C Mute-knop
- D RGB-verlichting (programmeerbaar door gebruiker)
- E Windscherm van schuim voor microfoon (afneembaar)
- F Microfoon-LED (mute)
- G Status-led (RF, batterij) **I** Laadpoort H Jog draaiknop (volume + EQ) J Draadloze led-synchronisatie-indicator
	- K Koppelingsknop (zender standaard gekoppeld)

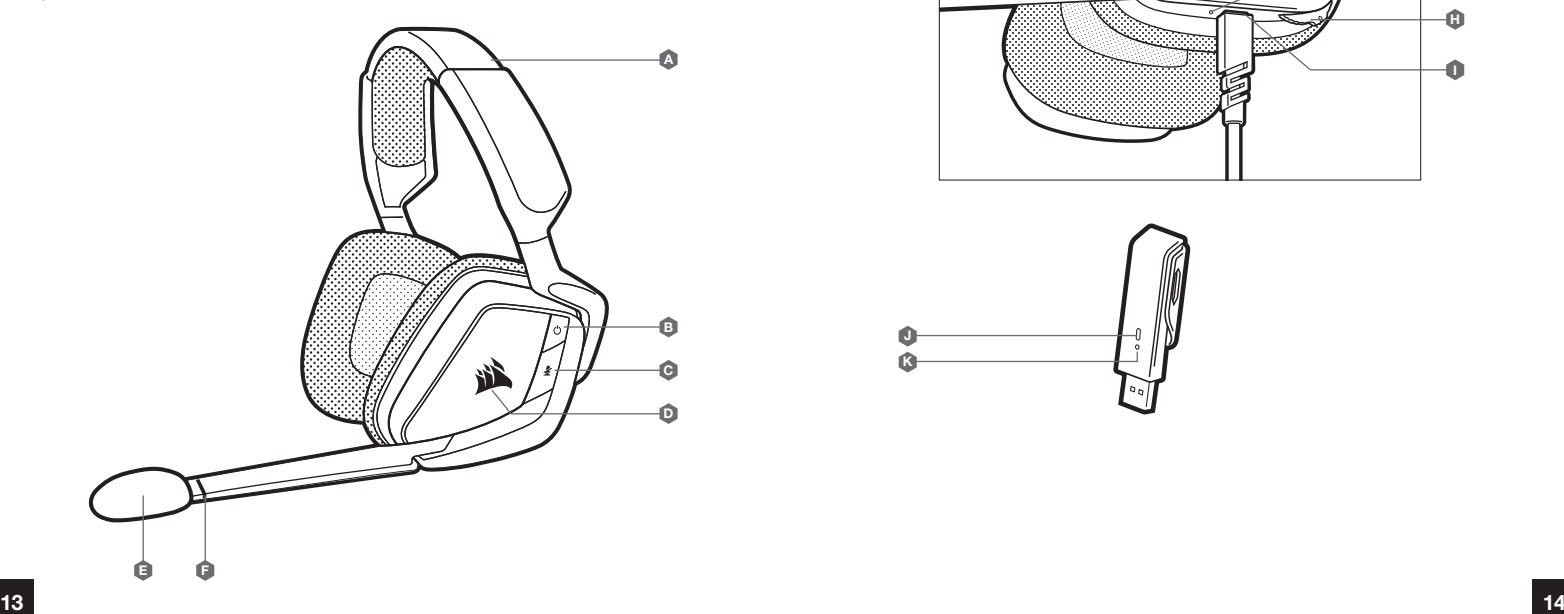

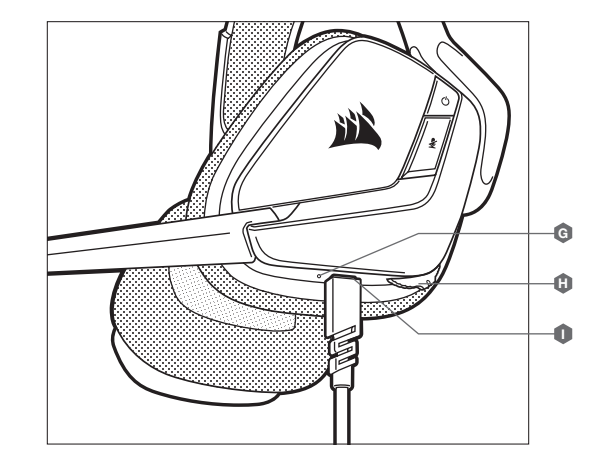

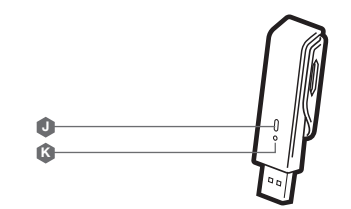

#### AAN DE SLAG MET JE VOID RGB ELITE WIRELESS-HEADSET

Verbind de draadloze USB-zender met een willekeurige werkende USB-poort op je pc. De headset heeft een maximaal bereik van 12 meter vanaf de draadloze zender. De werking kan echter worden verstoord door andere draadloze apparaten, elektronica en obstructies, zoals muren.

BELANGRIJK: De eerste keer dat je de CORSAIR VOID RGB ELITE WIRELESS-headset gebruikt op een pc, installeert het besturingssysteem automatisch het stuurprogramma van het apparaat. We raden je aan de pc voor gebruik van de headset opnieuw te starten nadat het stuurprogramma is geladen. Langdurig luisteren naar een hoog volume kan je gehoor beschadigen. Neem op tijd een pauze en begin altijd met het volume op de laagste stand voordat je het hoger zet.

#### iCUE

Ga naar corsair.com/support/downloads om de iCUE-software te downloaden. Gebruik van de iCUE-software geeft je toegang tot alle functies van je headset.

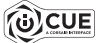

OPMERKING: Als de headset zonder software wordt gebruikt, zijn sommige functies uitgeschakeld.

- > Installeer de iCUE-software op een pc met Windows 7, Windows 8.1, Windows 10 of hoger.
- > Nadat de installatie is voltooid, start je de pc opnieuw en schakel je iCUE in.

#### iCUE-SOFTWARE KAN WORDEN GEBRUIKT VOOR HET VOLGENDE

- > Kiezen van je RGB LED-kleurenvoorkeur en lichtintensiteit.
- > Selecteren en aanpassen van EQ-instellingen (audio-equalizer).
- > Aanpassen van het ingangsvolume en achtergrondruis van de microfoon.
- > In- of uitschakelen van 7.1 Surround Sound.

Meer informatie over het gebruik van de headsetfuncties staat in de documentatie in de software.

LADEN

De CORSAIR VOID RGB ELITE WIRELESS-headset moet voor het eerste gebruik volledig zijn opgeladen.

- > Verbind de USB-laadkabel met een willekeurige werkende USB-poort op je pc.
- > Verbind de USB-laadkabel met de CORSAIR VOID RGB ELITE WIRELESS-headset.

De batterij van de CORSAIR VOID RGB ELITE WIRELESS-headset heeft geen last van het geheugeneffect (of memory-effect), dus hij hoeft niet helemaal leeg te zijn voordat je hem weer oplaadt.

Denk eraan dat de USB-oplaadkabel een krachtige poort (USB 2.0 of beter) nodig heeft. Sommige USB-poorten van oudere apparaten ondersteunen USB 2.0 niet.

#### AUDIO-INSTELLINGEN

Door kort (0,1-0,5 seconden) op JOG DIAL te drukken, schakel je EQ in of uit. Door middellang (0,6-2 seconden) op JOG DIAL te drukken, schakel je 7.1 Surround Sound in of uit.

#### MICROFOONBEDIENING

Door kort (0,1-0,5 seconden) op de mute-knop voor de microfoon te drukken, schakel je dempen in of uit. Door lang (2-4 seconden) op de mute-knop voor de microfoon te drukken, schakel je achtergrondruis in of uit.

OPMERKING: Deze functies kunnen ook worden bediend via de iCUE-software.

#### BETEKENIS STATUSLEDS

- Enkel rood knipperen = verbonden, batterij laag
- Enkel groen knipperen = verbonden, batterij normaal
- Snel rood knipperen = niet verbonden, batterij laag
- Snel groen knipperen = niet verbonden, batterij normaal
- = batterij bezig met laden Continu groen = batterij geladen
- 
- Snel amber knipperen = koppelingsmodus

#### VOOR OPTIMALE DRAADLOZE PRESTATIES

- > Plaats de draadloze USB-zender in een open ruimte die vrij is van obstakels.
- > Zorg ervoor dat de batterij voor het eerste gebruik volledig is opgeladen.
- > Voorkom dat de batterij lange tijd helemaal leeg is. Voor een optimale levensduur van de batterij houd je deze steeds gedeeltelijk opgeladen.
- > Als je RGB-lichteffecten niet belangrijk vindt, kun je ze met iCUE uitschakelen om de levensduur van de batterij te verlengen.
- > Verwijder de USB-oplaadkabel direct nadat de headset volledig is geladen.
- > Bewaar de headset bij kamertemperatuur (20-30°C of 68-86°F).

## COMANDI E FUNZIONALITÀ

- A Regolazione archetto
- **B** Pulsante di accensione
- C Pulsante Disattivazione audio
- D Illuminazione RGB (programmabile dall'utente)
- E Protezione microfono in schiuma (removibile)
- F LED microfono (disattivazione audio))
- G LED di stato (RF, batteria)
- H Ghiera di selezione (volume + EQ)
- **D** Porta di ricarica
- J Indicatore LED di sincronizzazione wireless
- K Pulsante di associazione (trasmettitore associato per impostazione predefinita)

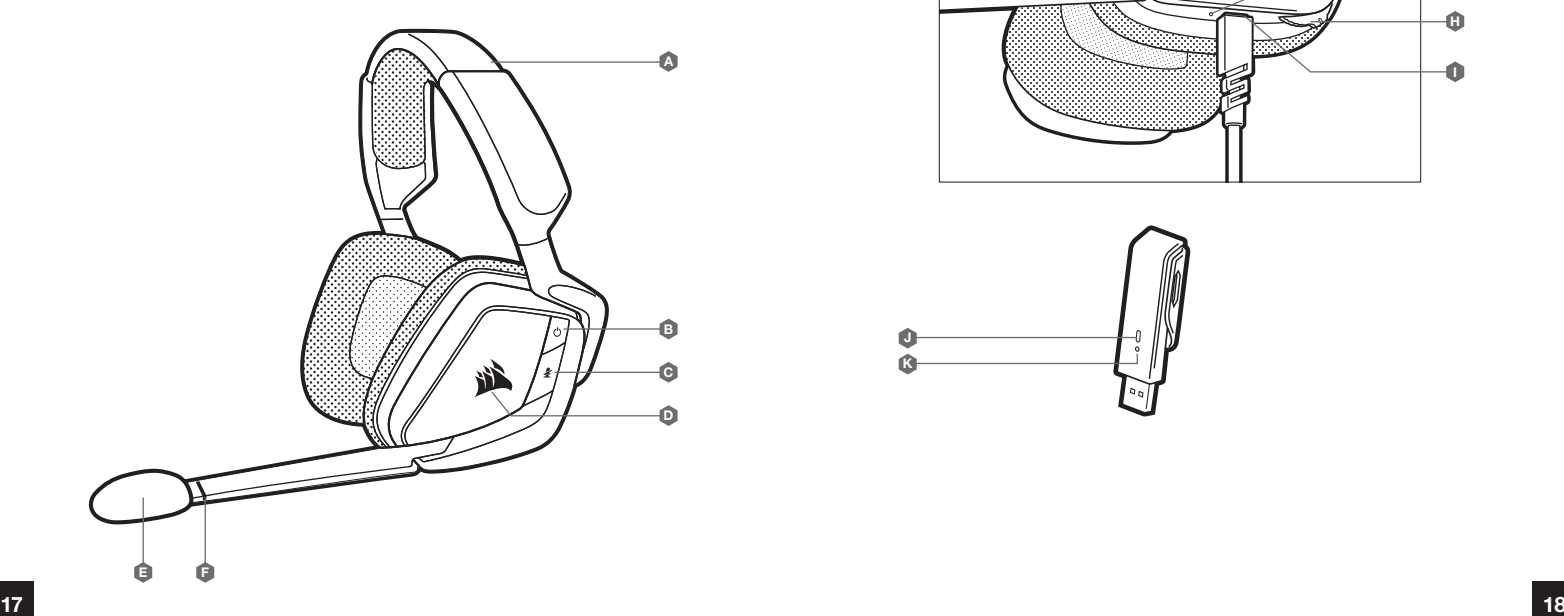

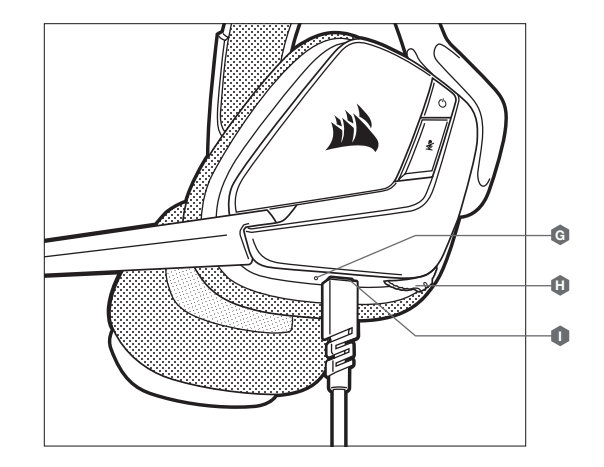

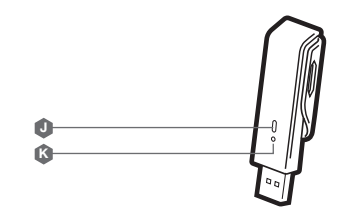

#### INTRODUZIONE ALL'USO DELLA CUFFIA CON MICROFONO VOID RGB ELITE WIRELESS

Collegare il trasmettitore USB wireless a una qualsiasi porta USB attiva del PC. La cuffia con microfono è progettata per funzionare ad una distanza massima di 12 metri dal trasmettitore wireless, ma la presenza di altri dispositivi wireless, apparecchiature elettriche ed ostruzioni, ad esempio pareti, potrebbero ridurne la portata wireless.

IMPORTANTE: La prima volta che si utilizza la cuffia CORSAIR VOID RGB ELITE WIRELESS su un PC, il sistema operativo installerà automaticamente il driver del dispositivo. Una volta caricato il driver, si consiglia di riavviare il PC prima dell'uso. L'esposizione a volumi di ascolto elevati per lunghi periodi di tempo può causare danni all'udito. Si consiglia di fare una breve pausa tra una sessione e l'altra e di impostare sempre il volume al livello minimo all'inizio di ciascuna sessione prima di aumentarlo.

#### iCUE

Visitare la pagina corsair.com/support/downloads per scaricare il software iCUE. Utilizzando il software iCUE, sarà possibile abilitare l'intero set di funzionalità della tua cuffia con microfono.

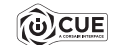

NOTA: S e la cuffia con microfono viene impiegata senza l'ausilio del software, alcune funzionalità non saranno disponibili.

> Installare il software iCUE su un PC dotato di Windows 7, Windows 8.1, Windows 10 o versione successiva.

> Una volta completata l'installazione, riavviare il PC ed eseguire iCUE.

#### IL SOFTWARE iCUE PUÒ ESSERE UTILIZZATO PER

> Scegliere il colore RGB e l'intensità dell'illuminazione.

- > Selezionare e personalizzare le impostazioni dell'equalizzatore (EQ) audio.
- > Regolare il volume di ingresso e il sidetone del microfono.
- > Attivare o disattivare l'audio surround 7.1.

La documentazione in dotazione con il software spiega nel dettaglio come utilizzare le funzionalità della cuffia.

#### INDICAZIONI LED DI STATO

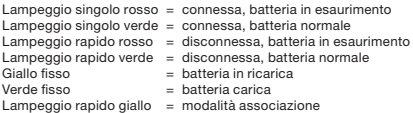

#### **RICARICA**

La cuffia CORSAIR VOID RGB ELITE WIRELESS dovrà essere completamente carica prima di essere utilizzata per la prima volta.

- > Collegare il cavo di ricarica USB a una qualsiasi porta USB attiva del PC.
- > Collegare il cavo di ricarica USB alla cuffia CORSAIR VOID RGB ELITE WIRELESS.

La batteria della cuffia CORSAIR VOID RGB ELITE WIRELESS non ha alcun "effetto memoria", quindi non è necessario scaricarla completamente prima di poterla ricaricare.

Notare che il cavo di ricarica USB richiede una porta ad alta potenza (USB 2.0 o superiore). Alcune porte USB presenti sui dispositivi meno recenti non supportano la tecnologia USB 2.0.

#### IMPOSTAZIONI AUDIO

Una breve pressione (0,1 - 0,5 secondi) sulla GHIERA DI SELEZIONE attiva/disattiva l'EQ. Una pressione media (0,6 - 2 secondi) sulla GHIERA DI SELEZIONE attiva/disattiva l'audio surround 7.1.

#### CONTROLLO DEL MICROFONO

Una breve pressione (0,1 - 0,5 secondi) sul pulsante Disattiva microfono attiva o disattiva il microfono. Una pressione prolungata (2 - 4 secondi) sul pulsante Disattiva microfono attiva o disattiva il tono laterale.

NOTA: Per controllare queste funzionalità, è possibile utilizzare anche il software iCUE.

#### PER PRESTAZIONI WIRELESS OTTIMALI

- > Posizionare il trasmettitore USB wireless in un'area aperta e priva di ostruzioni.
- > Assicurarsi che la batteria sia completamente carica prima di usarla per la prima volta.
- > Non lasciare mai la batteria scarica per lunghi periodi. Il ciclo di vita della batteria può essere massimizzato mantenendo un livello di ricarica parziale.
- > Se non si desidera utilizzare gli effetti luminosi RGB, è possibile disattivarli utilizzando il software iCUE per prolungare la durata della batteria.
- > Rimuovere prontamente il cavo di ricarica USB una volta che la cuffia è completamente carica.
- > Conservare la cuffia a temperatura ambiente (20 30°C).

## CONTROLES Y FUNCIONES

- A Ajuste de la diadema
- **B** Botón de encendido
- C Botón de silencio
- D Luz RGB (programable por el usuario)
- E Paravientos de espuma del micrófono (extraíble)
- F LED de micrófono (silencio)
- G LED de estado (RF, batería) I Puerto de carga H Selector táctil (volumen + EQ)
- J Indicador LED de sincronización inalámbrica
- $\bullet$ Botón de asociación (transmisor asociado por defecto)

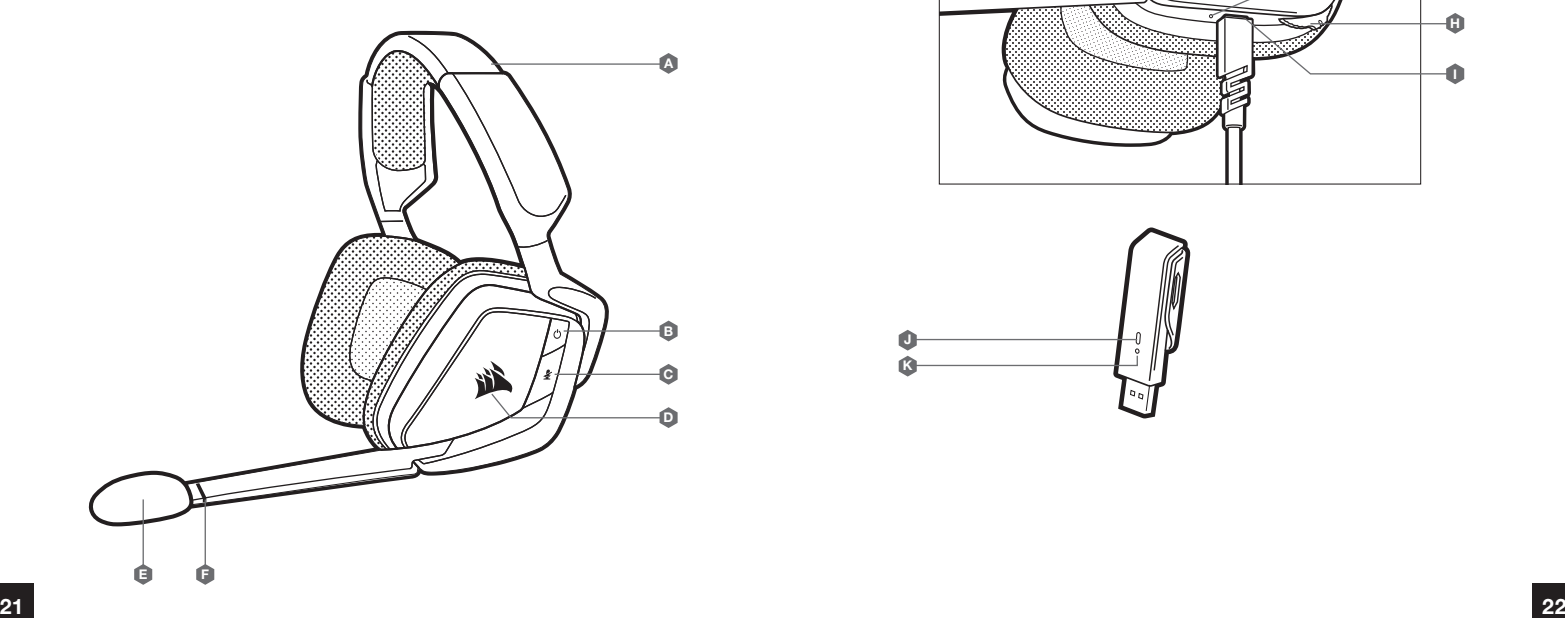

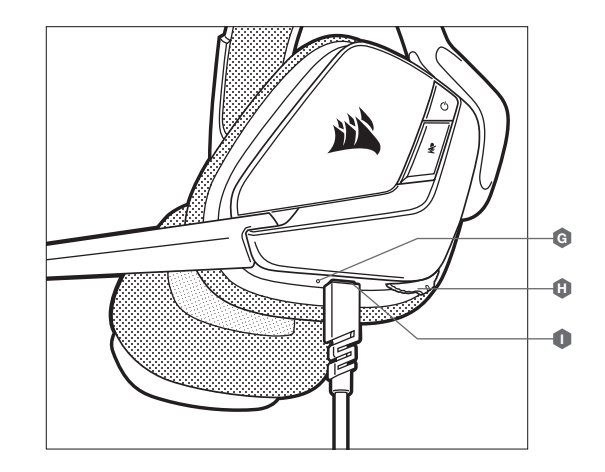

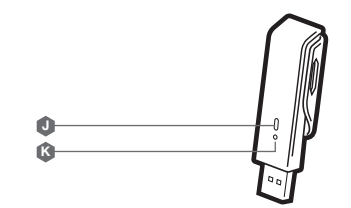

#### PRIMEROS PASOS CON LOS AURICULARES VOID RGB ELITE WIRELESS

Conecte el transmisor USB inalámbrico a cualquier puerto USB en funcionamiento en el PC. Los auriculares están pensados para funcionar en un rango de hasta 12 m del transmisor inalámbrico, pero otros dispositivos inalámbricos, aparatos electrónicos y obstrucciones como paredes pueden reducir el rango inalámbrico.

IMPORTANTE: La primera vez que utilice el adaptador de los auriculares inalámbricos CORSAIR VOID RGB ELITE WIRELESS en un PC, el sistema operativo instalará automáticamente el controlador del dispositivo. Una vez cargado el controlador del dispositivo, le recomendamos que reinicie el PC antes de su uso. Las escuchas prolongadas a volúmenes elevados pueden afectar negativamente a su audición. Haga pausas entre sesiones y comience siempre con el volumen al nivel más bajo posible antes de aumentarlo.

#### iCUE

Vaya a corsair.com/support/downloads para descargar el software iCUE. La utilización del software iCUE habilitará todo el conjunto de funciones de los auriculares.

NOTA: Si los auriculares se utilizan sin software, algunas funciones se deshabilitarán.

> Instale el software iCUE en un PC con Windows 7, Windows 8.1, Windows 10 o versiones posteriores.

> Una vez completada la instalación, reinicie el PC e inicie iCUE.

#### EL SOFTWARE iCUE SE PUEDE UTILIZAR PARA

- > Elegir la preferencia de color RGB y la intensidad de la luz.
- > Seleccionar y personalizar los ajustes del ecualizador (EQ) de audio.
- > Ajustar el volumen de entrada del micrófono y el tono lateral del micrófono.

> Activar o desactivar sonido envolvente 7.1.

La documentación integrada del software explica cómo utilizar las funciones de los auriculares con mayor detalle.

#### **CARGA**

ය) CUE

Los auriculares CORSAIR VOID RGB ELITE WIRELESS deben estar completamente cargados antes de utilizarlos por primera vez.

- > Conecte el cable cargador USB a cualquier puerto USB del ordenador.
- > Conecte el cable cargador USB a los auriculares CORSAIR VOID RGB ELITE WIRELESS.

La batería de los auriculares CORSAIR VOID RGB ELITE WIRELESS no tiene efecto memoria, por lo que no es preciso descargarla por completo antes de recargarla.

Recuerde que el cable de carga USB requiere un puerto de alta velocidad (USB 2.0 o superior). Algunos puertos USB que se encuentran los dispositivos más antiguos no admiten USB 2.0.

## CONFIGURACIÓN DE AUDIO

Una pulsación corta (0,1-0,5 segundos) en el SELECTOR TÁCTIL alterna el ecualizador. Pulsación media (0,6-2 segundos) en el SELECTOR TÁCTIL alterna el sonido envolvente 7.1.

### CONTROL DEL MICRÓFONO

Una pulsación corta (0,1-0,5 segundos) en el botón de desactivación del micrófono activa y desactiva la función de silencio.

Una pulsación larga (2-4 segundos) en el botón de silencio del micrófono activa y desactiva el ruido local.

NOTA: También se puede utilizar el software iCUE para controlar estas funciones.

#### INDICACIONES DEL LED DE ESTADO

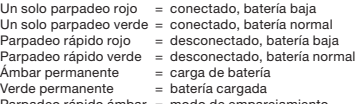

Parpadeo rápido ámbar = modo de emparejamiento

## PARA OBTENER EL MÁXIMO RENDIMIENTO INALÁMBRICO

- > Sitúe el transmisor USB inalámbrico en un área abierta, sin obstrucciones.
- > Asegúrese de que la batería está totalmente cargada antes de su primer uso.
- > No deje la batería completamente descargada durante largos períodos. La duración de la batería se potencia al máximo al mantener la batería parcialmente cargada.
- > Si los efectos de iluminación RGB no son relevantes, pueden deshabilitarse con el software iCUE para prolongar la duración de la batería.
- > Retire el cable de carga USB tan pronto como los auriculares se hayan cargado por completo.
- > Mantenga los auriculares a temperatura ambiente (20-30 °C o 68-86 °F).

## CONTROLOS E FUNCIONALIDADES

- A Ajuste da bandolete
- **B** Botão de alimentação
- C Botão para desativar o som
- D Luz RGB (programável pelo utilizador)
- **B** Espuma para microfone (removível)
- F LED do microfone (desativar o som)
- G LED de estado (RF, bateria)
- **H** Tecla Jog dial (volume + equalizador)
- **I** Porta de carregamento
- J Indicador LED de sincronização sem fios
- $\bullet$ Botão de emparelhamento (transmissor emparelhado por predefinição)

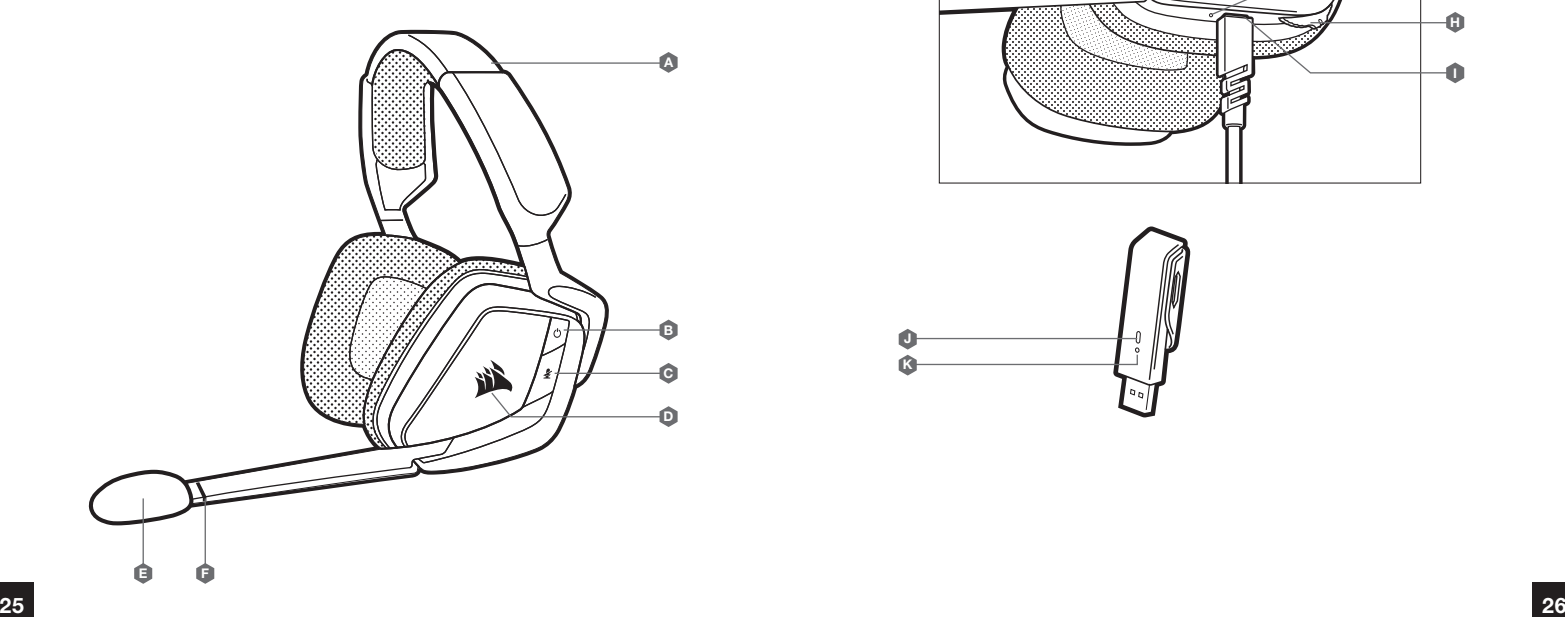

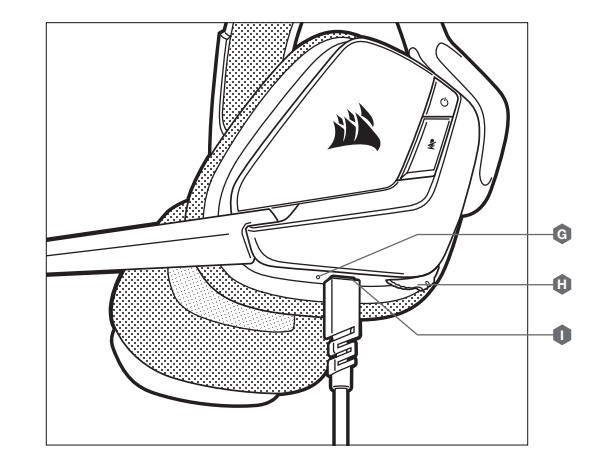

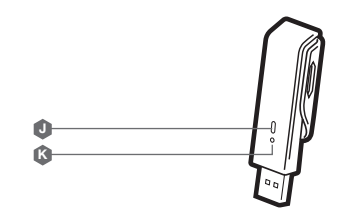

## INTRODUÇÃO AO HEADSET VOID RGB ELITE WIRELESS

Ligue o transmissor USB sem fios a qualquer porta USB em funcionamento no seu PC. O headset foi concebido para funcionar a uma distância de até 12 m (40 pés) do transmissor sem fios, mas outros dispositivos sem fios ou eletrónicos e algumas obstruções, tais como paredes, podem reduzir a distância sem fios.

IMPORTANTE: Quando utilizar o headset CORSAIR VOID RGB ELITE WIRELESS num PC pelo primeira vez, o sistema operativo irá instalar automaticamente o controlador do dispositivo. Após o carregamento do controlador do dispositivo, recomendamos que reinicie o seu PC antes de o utilizar. A exposição prolongada a volumes elevados poderá afetar negativamente a sua audição. Faça pausas entre exposições e comece sempre com o volume no nível mais baixo possível antes de o aumentar.

#### iCUE

Aceda a corsair.com/support/downloads para transferir o software iCUE. A utilização do software iCUE permitirá usufruir de todo o conjunto de funcionalidades do headset.

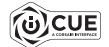

NOTA: Se o headset for utilizado sem software, algumas funcionalidades estarão desativadas.

> Instale o software iCUE num PC com o Windows 7, Windows 8.1, Windows 10 ou posterior.

> Após a instalação estar concluída, reinicie o seu PC e inicie o iCUE.

#### O SOFTWARE iCUE PODE SER UTILIZADO PARA

- > Escolher a sua preferência de cor do RGB e a intensidade da luz.
- > Selecionar e personalizar as definições do equalizador de áudio (EQ).
- > Ajustar o volume de entrada do microfone e o ruído do microfone.

> Ativar ou desativar o som surround 7.1.

A documentação incorporada no software explica como utilizar as funcionalidades do headset em maior detalhe.

CARREGAMENTO

O headset CORSAIR VOID RGB ELITE WIRELESS deve estar totalmente carregado antes da primeira utilização.

- > Ligue o cabo de carregamento USB a qualquer porta USB em funcionamento no seu PC.
- > Ligue o cabo de carregamento USB ao headset CORSAIR VOID RGB ELITE WIRELESS.

A bateria do headset CORSAIR VOID RGB ELITE WIRELESS não tem "efeito de memória", pelo que não é necessário descarregá-la completamente antes de voltar a carregá-la.

Tenha em atenção que o cabo de carregamento USB requer uma porta de alimentação de alto débito (USB 2.0 ou melhor). Algumas portas USB encontradas em dispositivos antigos não suportam USB 2.0.

## DEFINIÇÕES DE ÁUDIO

Pressionar brevemente a tecla JOG DIAL (0,1 a 0,5 segundos) ativa/desativa o equalizador. Pressionar a tecla JOG DIAL durante algum tempo (0,6 a 2 segundos) ativa/desativa o som surround 7.1.

## CONTROLO DO MICROFONE

Pressionar brevemente (0,1 a 0,5 segundos) o botão para desativar o som do microfone irá ativar e desativar o som.

Pressionar brevemente (2 a 4 segundos) o botão para desativar o som do microfone irá ativar e desativar o ruído.

NOTA: O software iCUE pode também ser utilizado para controlar estas funcionalidades.

## INDICAÇÕES LED DE ESTADO

- Piscar uma vez a vermelho = ligado, bateria baixa
- 
- Vermelho intermitente rápido = ligado, bateria baixa
- 
- Âmbar contínuo  $=$  bateria a carregar<br>Verde contínuo  $=$  bateria carregada
- 
- $=$  ligado, bateria normal Verde intermitente rápido = desligado, bateria normal
	-
	- = bateria carregada
- Âmbar intermitente rápido = modo de emparelhamento

#### PARA O MELHOR DESEMPENHO SEM FIOS

- > Coloque o transmissor USB sem fios num espaço aberto e desobstruído.
- > Certifique-se de que a bateria está completamente carregada antes da primeira utilização.
- > Não deixe a bateria completamente descarregada por longos períodos de tempo. A vida útil da bateria pode ser maximizada mantendo-a num estado parcialmente carregado.
- > Se os efeitos de iluminação RGB não forem importantes para si, pode desativá-los com o software iCUE para prolongar a vida útil da bateria.
- > Remova o cabo de carregamento USB imediatamente após o headset estar completamente carregado.
- > Mantenha o headset à temperatura ambiente (20–30 °C ou 68–86 °F).

## CZĘŚCI I FUNKCJE

- A Regulacja pałąka
- **B** Przycisk zasilania
- **C** Przycisk Wycisz
- D Światło RGB (programowane przez użytkownika)
- E Piankowa osłona przeciwwietrzna mikrofonu (zdejmowana)
- F Dioda LED mikrofonu (wyciszenie)
- G Dioda LED stanu (łączność radiowa, bateria) **H** Pokretło (głośność i korekcja)
- **I** Gniazdo ładowania
- J Wskaźnik LED synchronizacji bezprzewodowej
- K Przycisk parowania (nadajnik sparowany domyślnie)

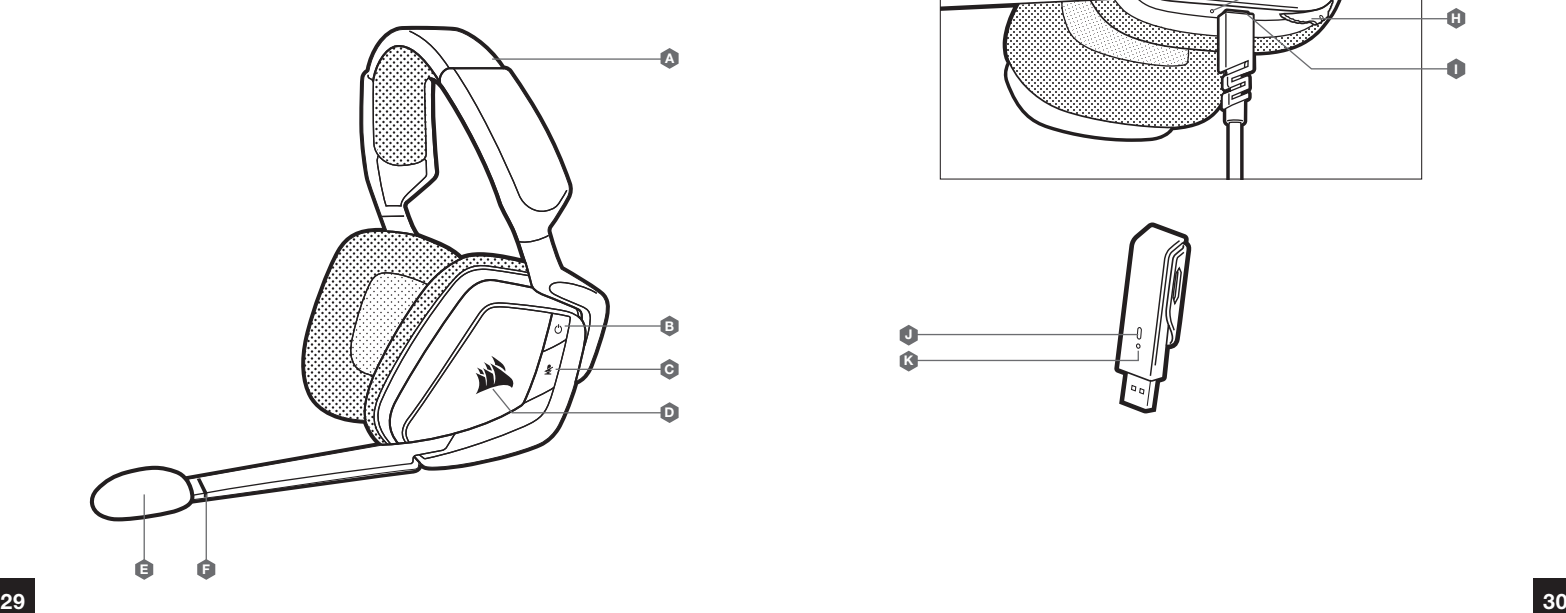

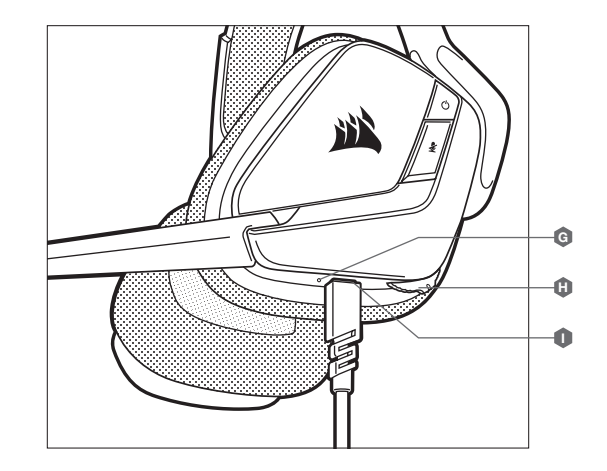

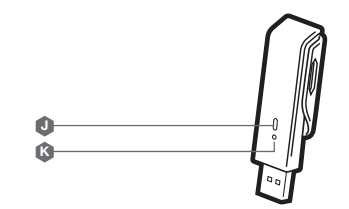

#### PIERWSZE KROKI Z ZESTAWEM SŁUCHAWKOWYM VOID RGB ELITE WIRELESS

Podłącz bezprzewodowy nadajnik USB do dowolnego działającego portu USB w komputerze. Zestaw słuchawkowy działa w odległości do 12 m od bezprzewodowego nadajnika, ale inne urządzenia bezprzewodowe i elektroniczne oraz przeszkody takie jak ściany mogą zmniejszać zasięg.

WAŻNE: Po pierwszym podłączeniu nadajnika zestawu słuchawkowego CORSAIR VOID RGB ELITE WIRELESS do komputera system operacyjny automatycznie zainstaluje sterownik urządzenia. Po załadowaniu sterownika zalecamy ponowne uruchomienie komputera przed użyciem urządzenia. Słuchanie głośnego dźwięku przez dłuższy czas może wpływać negatywnie na słuch. Rób przerwy między sesjami i zawsze zaczynaj je od najniższego poziomu głośności.

#### iCUE

Przejdź do strony corsair.com/support/downloads, aby pobrać oprogramowanie iCUE. Oprogramowanie iCUE umożliwia korzystanie z pełnego zakresu funkcji zestawu słuchawkowego.

UWAGA: Jeśli zestaw słuchawkowy będzie używany bez oprogramowania, niektóre funkcje będą wyłączone.

- > Zainstaluj oprogramowanie iCUE na komputerze z systemem Windows 7, Windows 8.1, Windows 10 lub nowszym.
- > Po ukończeniu instalacji uruchom ponownie komputer, a następnie uruchom oprogramowanie iCUE.

#### OPROGRAMOWANIE iCUE UMOŻLIWIA

- > Wybór preferowanych kolorów RGB i natężenia światła.
- > Wybór i dostosowanie ustawień korektora graficznego dźwięku.
- > Regulację głośności sygnału wejściowego mikrofonu, w tym własnego głosu.
- > Włączanie i wyłączanie dźwięku przestrzennego 7.1

Sposób korzystania z funkcji zestawu słuchawkowego opisano dokładniej we wbudowanej dokumentacji oprogramowania.

#### ŁADOWANIE

Przed pierwszym użyciem bezprzewodowego zestawu słuchawkowego CORSAIR VOID RGB ELITE WIRELESS należy go całkowicie naładować.

- > Podłącz przewód USB do ładowania do dowolnego działającego portu USB w komputerze.
- > Podłącz przewód USB do ładowania do zestawu słuchawkowego CORSAIR VOID RGB ELITE WIRELESS.

Bateria bezprzewodowego zestawu słuchawkowego CORSAIR VOID RGB ELITE WIRELESS nie ma "efektu pamięci", dlatego nie trzeba jej całkowicie rozładowywać przed ponownym naładowaniem.

Przewód USB do ładowania wymaga portu z zasilaniem o wysokiej mocy (USB 2.0 lub nowszego). Niektóre porty USB w starszych urządzeniach nie obsługują standardu USB 2.0.

## USTAWIENIA DŹWIĘKU

OCUE

Krótkie naciśnięcie klawisza (0,1–0,5 sekundy) na POKRĘTLE powoduje przełączanie korekcji. Średnie naciśniecie klawisza (0,6–2 sekundy) na POKRETLE powoduje przełączanie dźwieku przestrzennego 7.1.

#### REGULACJA MIKROFONU

Krótkie naciśnięcie przycisku wyłączania mikrofonu (przez 1–5 s) powoduje wyłączenie i wyłączenie mikrofonu. Długie naciśnięcie przycisku wyłączania mikrofonu (przez 2–4 s) powoduje włączenie i włączenie dźwięku z mikrofonu w słuchawkach.

UWAGA: Oprogramowanie iCUE umożliwia sterowanie także tymi funkcjami.

#### WSKAŹNIKI STANU LED

- Pojedyncze mignięcie w kolorze czerwonym = połączono, niski stan baterii Pojedyncze mignięcie w kolorze zielonym = połączono, normalny stan baterii Szybkie miganie w kolorze czerwonym = odłączono, niski stan baterii Szybkie miganie w kolorze zielonym = odłączono, normalny stan baterii Ciągłe światło żółte = trwa ładowanie baterii<br>Ciagłe światło zielone = trwa = bateria naładowana Szybkie miganie w kolorze żółtym = tryb powiązania
	-
	-
	-
	-
	-
	- $=$  bateria naładowana
	-

## OPTYMALIZACJA ŁĄCZNOŚCI BEZPRZEWODOWEJ

- > Umieść adapter bezprzewodowy USB w otwartej, wolnej od przeszkód przestrzeni.
- > Przed pierwszym użyciem sprawdź, czy bateria jest w pełni naładowana.
- > Nie pozostawiaj baterii całkowicie rozładowanej przez dłuższy czas. Okres eksploatacji baterii można zmaksymalizować, utrzymując ją w stanie częściowego naładowania.
- > Jeżeli efekty świetlne RGB nie są potrzebne, można je wyłączyć w oprogramowaniu iCUE, aby wydłużyć czas działania baterii.
- > Po pełnym naładowaniu zestawu słuchawkowego odłącz niezwłocznie przewód USB do ładowania.
- > Zestaw słuchawkowy należy przechowywać w temperaturze pokojowej (20–30°C).

#### **СРЕДСТВА УПРАВЛЕНИЯ И ХАРАКТЕРИСТИКИ**

- A Регулировка размера оголовья B Кнопка питания
- $\bullet$ Кнопка отключения звука
- **D** Подсветка RGB (программируется пользователем)
- E Ветрозащитный экран микрофона из пеноматериала (съемный)
- **В Светодиодный индикатор микрофона Светодиодный индикатор микрофона** (отключение звука)
- G Светодиодный индикатор состояния (РЧ, уровень заряда батареи)
- $\mathbf{G}$ Поворотный переключатель (громкость + эквалайзер)
- $\bullet$ Порт зарядки
- $\bullet$ Cветодиодный индикатор беспроводной синхронизации
- Кнопка сопряжения (передатчик сопряжен по умолчанию)

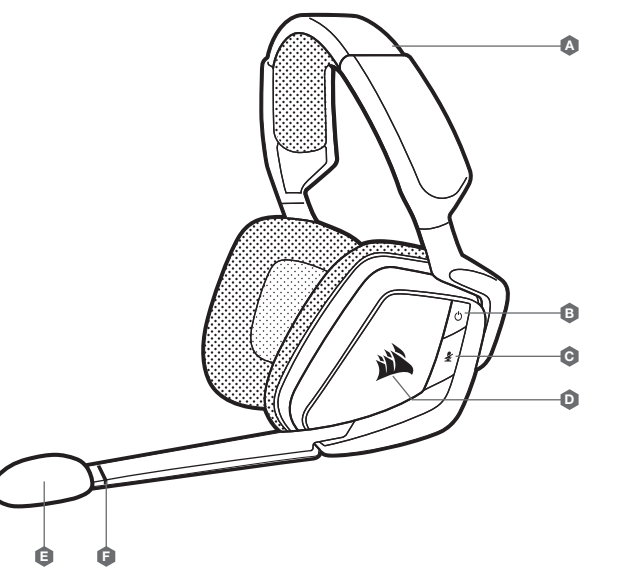

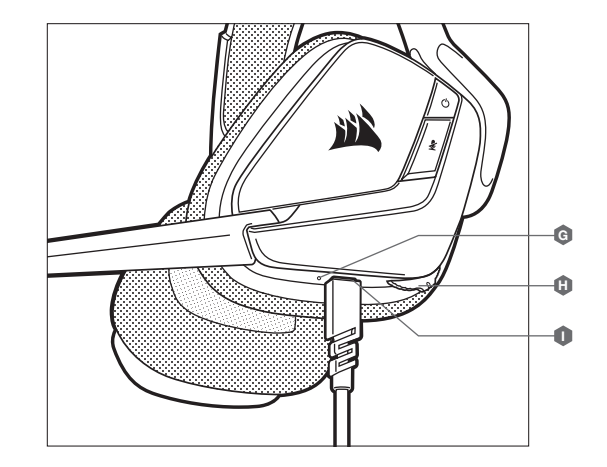

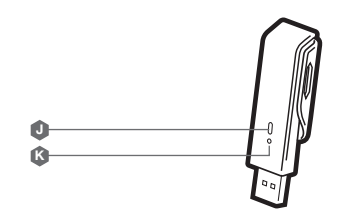

#### **НАЧАЛО РАБОТЫ С ГАРНИТУРОЙ** VOID RGB ELITE WIRELESS

Подключите беспроводной USB-передатчик к рабочему разъему USB на ПК. Гарнитура разработана для диапазона покрытия 12 м (40 футов) от точки расположения беспроводного передатчика, однако диапазон покрытия может уменьшиться, если в помещении имеются другие беспроводные устройства, электроника или препятствия, такие как, например, стены.

**ВАЖНО.** При первом использовании гарнитуры CORSAIR VOID RGB ELITE WIRELESS на ПК операционная система автоматически установит драйвер устройства. По завершении загрузки драйвера рекомендуется перезагрузить ПК. Продолжительное воздействие громких звуков может привести к ухудшению слуха. Делайте паузы между сеансами и всегда начинайте с минимальной громкости, увеличивая ее постепенно по мере необходимости.

#### iCUE

Перейдите по ссылке corsair.com/support/downloads для того, чтобы скачать программное обеспечение iCUE. Программное обеспечение iCUE позволяет настраивать и использовать все функции вашей гарнитуры.

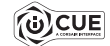

**ПРИМЕЧАНИЕ.** Если гарнитура используется без этого программного обеспечения, некоторые функции будут отключены.

- > Установите программное обеспечение iCUE на ПК с операционной системой Windows 7, Windows 8.1, Windows 10 или более поздней версии.
- > После завершения установки перезагрузите ПК и запустите iCUE.

#### **ПРОГРАММНОЕ ОБЕСПЕЧЕНИЕ** iCUE **МОЖНО ИСПОЛЬЗОВАТЬ ДЛЯ ВЫПОЛНЕНИЯ ПРИВЕДЕННЫХ ДАЛЕЕ ЗАДАЧ**

- > Выбор настроек подсветки RGB и яркости.
- > Выбор и настройка аудиопараметров эквалайзера.
- > Регулирование громкости микрофонного входа и местного эффекта микрофона.
- > Включение и выключение режима объемного звука 7.1.

Более подробную информацию об использовании функций гарнитуры см. во встроенной в программное обеспечение документации.

#### **СВЕТОДИОДНАЯ ИНДИКАЦИЯ СОСТОЯНИЯ**

- Одиночное мигание красным = подключено, низкий уровень заряда батареи Одиночное мигание зеленым = подключено, нормальный уровень заряда батареи Быстрое мигание красным = отключено, низкий уровень заряда батареи
- Быстрое мигание зеленым = отключено, нормальный уровень заряда батареи
- Непрерывный желтый = выполняется зарядка батареи
- Непрерывный зеленый = батарея заряжена
- Быстрое мигание желтым = режим сопряжения

#### **ЗАРЯДКА**

Гарнитура CORSAIR VOID RGB ELITE WIRELESS должна быть полностью заряжена перед первым использованием.

- > Подключите USB-кабель зарядки к любому рабочему USB-порту компьютера.
- > Подключите USB-кабель зарядки к гарнитуре CORSAIR VOID RGB ELITE WIRELESS.

Батарея гарнитуры CORSAIR VOID RGB ELITE WIRELESS не имеет «эффекта памяти», поэтому вам не придется полностью разряжать батарею, прежде чем начать ее заряжать.

Помните, что для USB-кабеля зарядки требуется порт высокой мощности (USB 2.0 или выше). Некоторые USB-порты на устаревших устройствах не поддерживают USB 2.0.

#### **НАСТРОЙКИ АУДИО**

Короткое нажатие клавиши на ПОВОРОТНОМ ПЕРЕКЛЮЧАТЕЛЕ (0,1–0,5 секунды) включает эквалайзер. Нажатие клавиши на ПОВОРОТНОМ ПЕРЕКЛЮЧАТЕЛЕ средней продолжительности (0,6–2 секунды) включает объемный звук 7.1.

#### **УПРАВЛЕНИЕ МИКРОФОНОМ**

Короткое нажатие кнопки отключения звука на микрофоне (0,1–0,5 секунды) позволяет включать и выключать звук. Длительным нажатием кнопки отключения звука на микрофоне (2–4 секунды) можно включать и выключать местный эффект.

**ПРИМЕЧАНИЕ.** ПО iCUE также можно использовать для управления этими функциями.

#### **ДЛЯ ОПТИМАЛЬНОЙ БЕСПРОВОДНОЙ ПРОИЗВОДИТЕЛЬНОСТИ**

- > Поместите беспроводной USB-передатчик в свободное от препятствий место.
- > Перед первым использованием убедитесь, что батарея полностью заряжена.
- > Не оставляйте батарею без заряда на долгое время. Срок службы батареи будет максимальным, если оставлять ее частично заряженной.
- > Если вам не нужны эффекты подсветки RGB, их можно отключить с помощью программы iCUE так вы продлите срок службы батареи.
- > Быстро отключите USB-кабель зарядки, как только гарнитура полностью зарядится.
- > Храните гарнитуру при комнатной температуре (20–30 °C или 68–86 °F).

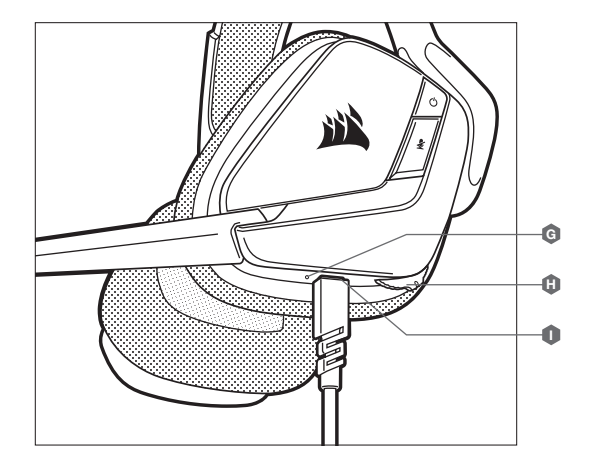

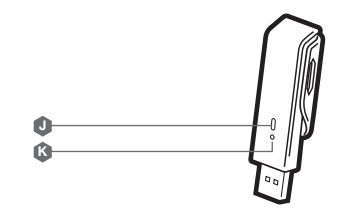

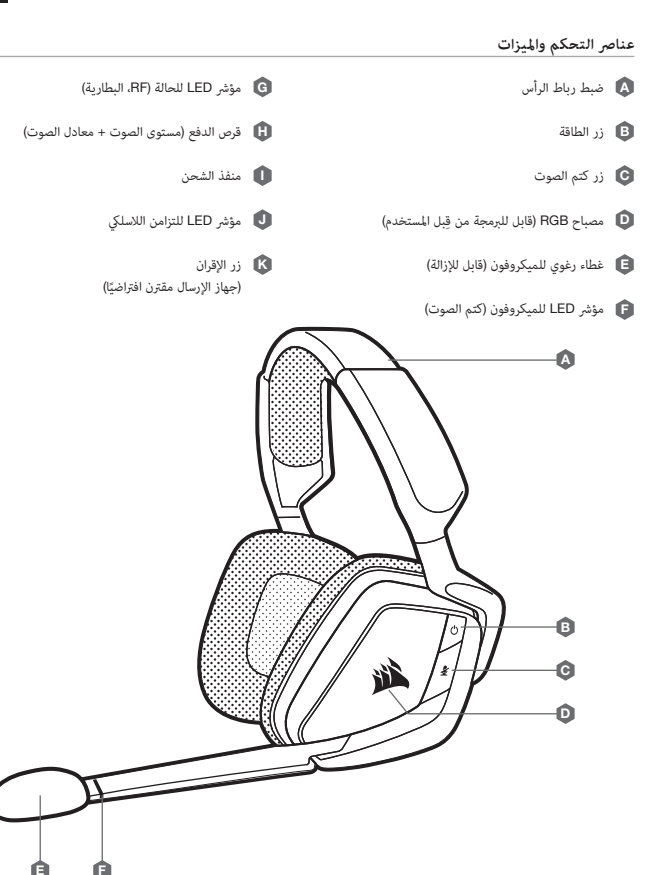

#### **الشحن**

يجب أن تكون سماعة الرأس CORSAIR VOID RGB ELITE اللاسلكية مشحونة بالكامل قبل استخدامها لأول مرة. > صِل كابل الشحن USB بأي منفذ USB يعمل على الكمبيوتر الخاص بك.<br>> صِل كابل الشحن USB بسماعة الرأس CORSAIR VOID RGB ELITE اللاسلكية.

لا تحتوي بطارية سماعة الرأس CORSAIR VOID RGB ELITE اللاسلكية على "تأثير ذاكرة"، لذلك ليس هناك حاجة إلى تفريغها مّامّا قبل إعادة شحنها.

تذكر أن كابل الشحن USB يتطلب منفذ طاقة عالية (USB 2.0 أو أفضل). بعض منافذ USB الموجودة على الأجهزة القدمة لا تدعم<br>منفذ USB 2.0

#### **إعدادات الصوت**

اضغط لمدة قصيرة (1. - 5. ثانية) على قرص الدفع لتبديل معادل الصوت.<br>اضغط لمدة متوسطة (6. - 2 ثانية) على قرص الدفع لتبديل الصوت المحيطي 7.1.

## **التحكم يف امليكروفون**

ضغط لفترة قصرة (1. - 5. ثانيةٍ) على زر كتم صوت الميكروفون لتشغيل كتم الصوت أو إيقاف تشغيله.<br>ضغط لفترة طويلة (4-2 من الثواني) على زر كتم صوت الميكروفون لتشغيل النغمة الجانبية أو إيقاف تشغيلها.

**ملحوظة**: ً ميكن أيضا استخدام برنامج iCUE للتحكم يف هذه امليزات.

#### **للحصول عىل األداء الالسليك املثايل**

< ضع جهاز اإلرسال USB الالسليك يف منطقة مفتوحة من دون عائق.

- < تأكد من أن البطارية مشحونة بالكامل قبل استخدامها ألول مرة.
- ًّا. <sup>&</sup>lt; لاترتك البطارية فارغة ً متاما لفرتات طويلة. يزيد عمر البطارية عند االستمرار يف شحن البطارية جزئي
- < إذا كانت تأثريات إضاءة RGB غري مهمة بالنسبة إليك، فيمكن تعطيلها باستخدام iCUE إلطالة عمر البطارية.
	-
	- > افصل كابل الشحن USB فورًا بعد شحن سماعة الرأس بالكامل.<br>> احتفظ بسماعة الرأس في درجة حرارة الغرفة (20-20 درجة مئوية أو 68-68 درجة فهرنهايت).

## **بدء تشغيل سامعة الرأس** ELITE RGB VOID **الالسلكية**

ِصل جهاز اإلرسال USB الالسليك بأي منفذ USB يعمل عىل الكمبيوتر. تصمم سامعة الرأس هذه لتعمل يف نطاق يصل إىل <sup>40</sup> ً قدما (12 مترًا) من جهاز الإرسال اللاسلّكي، ولكن قد تقلل الأجهزة اللاسلكية الأخرى والإلكترونيات والعوائق مثل الجدران من نطاق ֺ֧֧֧֧֧֧֧֧֧֧֧֚֚֚֚֚֚֚֚֩֩֩֩֩֩֓֓֡֓֓֡֓֓֡֟֩֩֓֓֡֬֓֓֡֓֓֡֓֓֡֓֓֡֓֩֓֡֓֡֡֬֩֩֓֓֩֓֩֓֡֬֓֩֓֓֡֬֓֓֡֡֬֩֓֩֓֩֓֩֓֝֩֩<br>֧֧֜֩ االتصال الالسليك.

**مهم:** في المرة الأولى التي تستخدم فيها سماعة الرأس CORSAIR VOID RGB ELITE اللاسلكية على جهاز الكمبيوتر، سيقوم نظام<br>التشغيل بتثبيت برنامج تشغيل الجهاز تلقائيًا، بعد تحميل برنامج تشغيل الجهاز، نوصيك بإعادة تشغيل الكمبيوتر يؤثر الاستماع لفترة طويلة مستوى صوت عال في السمع بالسلب. خذ فترات راحة بين الجلسات وابدأ دامًا بأدنى مستوى ممكن للصوت قبل رفع مستوى الصوت.

## iCUE

انتقل إىل downloads/support/com.corsair لتنزيل برنامج iCUE. سيؤدي استخدام برنامج iCUE إىل متكني مجموعة امليزات الكاملة لسامعة الرأس الخاصة بك.

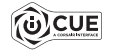

**ملحوظة**: إذا تم استخدام سامعة الرأس من دون برنامج، فستتعطل بعض امليزات. < قم بتثبيت برنامج iCUE عىل كمبيوتر يعمل بنظام التشغيل 7 Windows أو 8.1 Windows أو 10 Windows أو أحدث. > بعد اكتمال التثبيت، أعد تشغيل الكمبيوتر، وشغل برنامج iCUE.

**ميكن استخدام برنامج** iCUE **إلجراء ما ييل**

< اختيار لون RGB املفضل وكثافة الضوء.

- < تحديد إعدادات معادل الصوت )EQ )وتخصيصها.
- < ضبط مستوى صوت دخل امليكروفون والنغمة الجانبية له.
	- < تشغيل الصوت املحيطي 7.1 أو إيقاف تشغيله.

توضح الوثائق المضمنة في البرنامج كيفية استخدام ميزات سماعة الرأس مرزيد من التفصيل.

#### **مؤرشات** LED **للحالة**

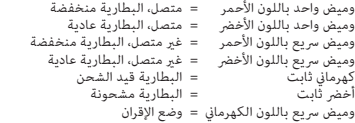

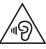

#### $_{\rm EN}$  PREVENTION OF HEARING LOSS:  $_{\rm ES}$

Listening to sound at high volume may permanently damage your hearing. Background noise, as well as continued exposure to high volume levels, can make sounds seem quieter than they actually are.

For specific product documentation, please visit: corsair.com/documentation.

To prevent possible hearing damage, do not listen at high volume levels for long periods.

#### PRÉVENTION DE LA PERTE AUDITIVE: FR

Écouter du son à des volumes élevés peut endommager de manière irréversible votre audition. Le bruit de fond, ainsi que l'exposition continue à des niveaux de volume élevés, peuvent rendre les sons plus faibles qu'ils ne le sont réellement.

Vous trouverez sur notre site corsair.com/documentation toutes les informations complémentaires que vous souhaitez.

Afin de prévenir d'éventuels troubles de l'audition, n'écoutez pas de son à plein volume durant une période prolongée.

#### PRÄVENTION VON HÖRVERLUST: DE

Das Hören von Tönen mit hoher Lautstärke kann Ihr Gehör dauerhaft schädigen. Hintergrundgeräusche sowie die anhaltende Belastung durch hohe Lautstärken können Geräusche leiser erscheinen lassen, als sie tatsächlich sind.

Produkthinweise sind unter corsair.com/documentation erhältlich.

Hören Sie nicht über längere Zeit mit hoher Laut stärke, um mögliche Hörschäden zu vermeiden.

#### VOORKOMEN VAN GEHOORSCHADE: **NL**

Het op hoog volume beluisteren van audio kan permanente gehoorschade veroorzaken. Achtergrondgeluiden en een continue blootstelling aan hoge volumes kunnen geluid minder hard doen lijken dan het daadwerkelijk is.

Ga voor specifieke productdocumentatie naar corsair.com/documentation.

Voorkom mogelijke gehoorschade door niet te lang achtereen naar hoge volumes te luisteren.

#### PREVENZIONE DELLE PERDITE DI UDITO: IT

L'ascolto a volume troppo elevato potrebbe danneggiare il vostro udito in maniera permanente. Il rumore di sottofondo così come la continua e prolungata esposizione a suoni con volume elevato potrebbe far apparire il livello del suono più basso di quello che effettivamente è.

Per informazioni specifiche sul prodotto vi invitiamo a visitare il sito: corsair.com/documentation.

Per prevenire possibili danni all'udito è consigliato non ascoltare audio a volumi elevati per periodi di tempo prolungati.

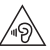

#### PREVENCIÓN DE LA PÉRDIDA AUDITIVA:

Escuchar sonido a un volumen alto puede dañar su audición de forma permanente. El ruido de fondo, así como la exposición continua a altos niveles de volumen, pueden hacer que los sonidos parezcan más bajos de lo que realmente son.

Para obtener documentación específica del producto, visite: corsair.com/documentation.

Para evitar un posible daño auditivo, no escuche a niveles altos de volumen durante largos períodos.

#### PREVENÇÃO DE PERDA AUDITIVA: PT

A audição de som a um volume elevado pode afetar permanentemente a sua capacidade auditiva. O ruído de fundo, bem como a exposição continuada a níveis de volume elevados, podem fazer com os sons pareçam mais baixos do que realmente são.

Para obter documentação específica ao produto, visite corsair.com/documentation.

Para evitar possíveis perdas auditivas, não se sujeite a níveis de volume elevados durante períodos prolongados.

#### ZAPOBIEGANIE UTRACIE SŁUCHU: PL

Słuchanie dźwięków o wysokiej głośności może trwale uszkodzić słuch. Hałas w tle, a także ciągła ekspozycja na wysokie poziomy głośności, mogą sprawiać, że dźwięki wydają się cichsze niż są w rzeczywistości.

Aby uzyskać szczegółowa dokumentacie produktu, odwiedź stronę corsair.com/documentation.

Aby zapobiec możliwemu uszkodzeniu słuchu, nie słuchaj przy wysokim poziomie głośności przez dłuższy czas.

#### **ПРЕДОТВРАЩЕНИЕ ПОТЕРИ СЛУХА**: RU

Прослушивание звука на высокой громкости может привести к необратимому нарушению слуха. При наличии фонового шума, а также при продолжительном воздействии высоких уровней громкости звуки могут казаться тише, чем они есть на самом деле.

Документацию о конкретных продуктах можно найти по адресу corsair.com/documentation.

**Для предотвращения возможного нарушения слуха избегайте длительного прослушивания на высоких уровнях громкости.**

#### KUULONMENETYKSEN EHKÄISY: FI

Kuunteleminen korkealla äänenvoimakkuudella voi heikentää kuuloasi pysyvästi. Taustahäly sekä pitkittynyt altistuminen korkeille äänenvoimakkuuksille voi saada äänet kuulostamaan hiljaisemmilta kuin ne todellisuudessa ovat.

Tuotekohtainen dokumentaatio on saatavilla osoitteessa: corsair.com/documentation.

Älä kuuntele korkeilla äänenvoimakkuuksil la pitkiä ajanjaksoja mahdollisen kuulovaurion välttämiseksi.

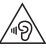

#### A HALLÁSKÁROSODÁS MEGELŐZÉSE: HU DA

A nagy hangerőn történő zenehallgatás halláskárosodást okozhat. A háttérzaj, valamint a folyamatos nagy hangerő miatt előfordulhat, hogy halkabbnak érzékeli a hangokat a valódi hangerejüknél.

A konkrét termékdokumentációkért keresse fel a corsair.com/documentation weboldalt.

Az esetleges halláskárosodás megelőzése érdekében ne hallgasson hosszú ideig nagy hangerőn hangokat.

#### $\overline{\text{cs}}$  PREVENCE ZTRÁTY SLUCHU:  $\overline{\text{s}}$ v

Poslouchání zvuku s nastavením vysoké hlasitosti může trvale poškodit váš sluch. Hluk v pozadí a rovněž trvalé vystavení se vysoké hlasitosti může způsobit, že se vám zvuky budou zdát tišší, než ve skutečnosti jsou.

Dokumentaci ke konkrétnímu výrobku získáte na adrese: corsair.com/documentation.

Abyste zabránili případnému poškození sluchu, neposlouchejte dlouhodobě s nastavením vysoké hlasitosti.

#### $\overline{NO}$  UNNGÅ HØRSELSTAP:  $\overline{SK}$

Hvis du lytter til høyt lydnivå, kan dette forårsake permanent hørselsskade. Bakgrunnsstøy, samt langvarig eksponering for høye lydnivåer, gjøre at lyden virker lavere enn den faktisk er.

Hvis du vil ha spesifikk produktinformasjon, kan du gå til: corsair.com/documentation.

Unngå hørselsskade ved å ikke lytte til høye lydnivåer over lengre tid.

#### **ΠΡΟΛΗΨΗ ΑΠΩΛΕΙΑΣ ΑΚΟΗΣ**: EL

Η ακρόαση ήχου σε υψηλή ένταση μπορεί να προκαλέσει μόνιμη βλάβη στην ακοή σας. Ο θόρυβος παρασκηνίου καθώς και η συνεχής έκθεση σε υψηλά επίπεδα έντασης μπορεί να κάνει τους ήχους να ακούγονται χαμηλότεροι απ' ό,τι είναι στην πραγματικότητα.

Για συγκεκριμένη τεκμηρίωση του προϊόντος, επισκεφτείτε τη διεύθυνση: corsair.com/documentation.

**Για την αποφυγή πιθανής βλάβης στην ακοή σας, μην ακούτε σε υψηλά επίπεδα έντασης για μεγάλο χρονικό διάστημα.**

#### İŞİTME KAYBININ ÖNLENMESİ: TR

Yüksek düzeyde sese maruz kalmak işitmenize kalıcı olarak hasar verebilir. Arka plan gürültüsü ve yüksek düzeyde sese sürekli olarak maruz kalınması, seslerin normalde olduklarından daha sessiz gibi algılanmasına sebep olabilir.

Belirli ürün belgelerine ulaşmak için lütfen corsair.com/documentation adresini ziyaret edin.

Olası işitme kayıplarını önlemek için, uzun süre yüksek sesle dinlemeyin.

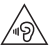

#### FOREBYGGELSE AF HØRETAB:

Det kan skade din hørelse permanent, hvis du lytter til musik ved høj lydstyrke. Baggrundsstøj samt konstant eksponering for høje lydstyrkeniveauer kan få lyde til at virke lavere, end de faktisk er.

Specifik produktdokumentation kan findes på: corsair.com/documentation.

Undgå at lytte ved høje lydstyrkeniveauer i længere perioder for at forebygge mulig høreskade.

#### FÖREBYGGA HÖRSELSKADOR:

Du kan skada din hörsel permanent om du lyssnar på ljud på hög volym. Bakgrundsljud, såväl som kontinuerlig exponering för höga ljudnivåer, kan göra att ljud verkar lägre än de faktiskt är.

Ingående produktdokumentation finns på: corsair.com/documentation.

Förebygg eventuella hörselskador genom att undvika lyssning på hög volym under längre perioder.

#### OCHRANA PRED STRATOU SLUCHU::

Počúvanie zvuku pri vysokej hlasitosti môže natrvalo poškodiť váš sluch. Šum pozadia a tiež sústavné vystavenie sa vysokým úrovniam hlasitosti môžu spôsobiť, že sa zvuky zdajú tichšie než v skutočnosti sú.

Dokumentáciu ku konkrétnemu výrobku nájdete na adrese: corsair.com/documentation.

Ak chcete predísť možnému poškodeniu sluchu, nepočúvajte dlhší čas zvuky pri vysokej úrovni hlasitosti.

#### THE AUTHORIZED REPRESENTATIVE IN EUROPE:

CORSAIR Memory, BV Wormerweg 8, 1311 XB, Almere, Netherlands

CORSAIR MEMORY, Inc. declares that this equipment is in compliance with Directive 2014/30/EU and Directive 2011/65/EU. A copy of the original declaration of conformity can be obtained at "regulatory@corsair.com". EN

Operating temperature: 0°C~+40°C

CORSAIR MEMORY, Inc. déclare que son équipement est conforme aux directives 2014/30/EU et 2011/65/EU. Une copie de la déclaration de conformité originale peut être obtenue en envoyant un courrier électronique à l'adresse regulatory@corsair.com. FR

Température de fonctionnement: 0°C~+40°C

CORSAIR MEMORY, Inc. erklärt, dass dieses Gerät den Richtlinien 2014/30/EU und 2011/65/EU entspricht. Eine Kopie der ursprünglichen Konformitätserklärung kann unter regulatory@corsair.com angefordert werden. DE

Betriebstemperatur: 0°C~+40°C

CORSAIR MEMORY, Inc. verklaart dat dit apparaat overeenstemt met Europese Richtlijn 2014/30/EU en Europese Richtlijn 2011/65/EU. Een kopie van de originele conformiteitsverklaring kan worden verkregen via regulatory@corsair.com. NL

Gebruikstemperatuur: 0°C~+40°C

 $\overline{r}$  CORSAIR MEMORY, Inc. dichiara che il presente apparecchio è conforme alla Direttiva 2014/30/EU e  $\overline{F}$ 2011/65/EU. È possibile richiedere una copia della dichiarazione originale di conformità inviando un'email all'indirizzo "regulatory@corsair.com".

Temperatura di funzionamento: 0°C~+40°C

ES CORSAIR MEMORY, Inc. declara que este equipo cumple con las directivas 2014/30/EU y 2011/65/EU. Puede 

TR obtener una copia de la declaración de conformidad original en "regulatory@corsair.com".

Temperatura de funcionamiento: 0°C~+40°C

 $_{\text{PT}}$  A CORSAIR MEMORY, Inc. declara que este equipamento está em conformidade com as Diretivas 2014/30/ EU e 2011/65/EU. É possível obter uma cópia da declaração de conformidade original através do endereço "regulatory@corsair.com".

Temperatura de operação: 0°C~+40°C

- PL Firma CORSAIR MEMORY, Inc. oświadcza, że to urządzenie jest zgodne z dyrektywami 2014/30/EU i 2011/65/EU. Kopię deklaracji zgodności można uzyskać pod adresem regulatory@corsair.com. Temperatura robocza: 0°C~+40°C
- Компания CORSAIR MEMORY, Inc. заявляет, что настоящее оборудование соответствует требованиям директив Европейского союза 2014/30/EU и 2011/65/EU. Копию оригинала декларации о соответствии можно получить, отправив запрос по адресу regulatory@corsair.com. RU

Рабочая Температура: 0°C~+40°C

CORSAIR MEMORY, Inc. vakuuttaa täten, että tämä laite täyttää direktiivin 2014/30/EU ja 2011/65/EU vaatimukset. Kopio alkuperäisestä vaatimustenmukaisuus vakuutuksesta on saatavilla osoitteesta regulatory@corsair.com. FI

Käyttölämpötila: 0°C~+40°C

A CORSAIR MEMORY Inc. kijelenti, hogy a jelen eszköz megfelel a 2014/30/EU irányelv, valamint a 2011/65/EU HU irányelv rendelkezéseinek. Az eredeti megfelelőségi nyilatkozat egy példányát a "regulatory@corsair.com" címen igényelheti.

Üzemi hőmérséklet: 0°C~+40°C

Společnost CORSAIR MEMORY, Inc. prohlašuje, že toto zařízení je v souladu se směrnicemi 2014/30/EU a 2011/65/EU. Kopii originálního prohlášení o shodě lze získat na adrese "regulatory@corsair.com". CS

Provozní teplota: 0°C~+40°C

- CORSAIR MEMORY, Inc. bekrefter at dette produktet overholder kravene i EU-direktiv 2014/30/EU og 2011/65/EU. En kopi av den opprinnelige samsvarserklæringen kan fås ved å kontakte regulatory@corsair.com. Driftstemperatur: 0°C~+40°C NO
- Η CORSAIR MEMORY, Inc. δηλώνει ότι ο παρών εξοπλισμός είναι σύμφωνος με τις Οδηγίες 2014/30/EU και 2011/65/EU. Μπορείτε να ζητήσετε αντίγραφο της πρωτότυπης δήλωσης συμμόρφωσης εδώ: «regulatory@corsair.com».

Θερμοκρασία λειτουργίας: 0°C~+40°C

- CORSAIR MEMORY, Inc. işbu donanımın 2014/30/EU ve 2011/65/EU sayılı Direktiflere uygun olduğunu beyan etmektedir. Uygunluk beyanının bir nüshasına "regulatory@corsair.com" adresi üzerinden ulaşılabilir. Çalışma sıcaklığı: 0°C~+40°C
- CORSAIR MEMORY, Inc. erklærer, at dette udstyr er i overensstemmelse med direktiv 2014/30/EU og 2011/65/EU. En kopi af den originale overensstemmelseserklæring kan findes på "regulatory@corsair.comm". Driftstemperatur: 0°C~+40°C
- CORSAIR MEMORY, Inc. intygar att denna utrustning överensstämmer med direktiv 2014/30/EU och 2011/65/ SV EU. En kopia av det ursprungliga intyget om överensstämmelse kan erhållas från "regulatory@corsair.com". Driftstemperatur: 0°C~+40°C
- CORSAIR MEMORY, Inc. vyhlasuje, že toto zariadenie je v súlade so smernicami 2014/30/EU a 2011/65/EU. Kópiu originálneho vyhlásenia o zhode možno získať na adrese "regulatory@corsair.com". **SK**

Prevádzková teplota: 0°C~+40°C

#### NOTE ON ENVIRONMENTAL PROTECTION EN

After the implementation of the European Directive 2012/19/EU in the national legal system, the following applies:

- > Electrical and electronic devices may not be disposed of with domestic waste.
- > Consumers are obliged by law to return electrical and electronic devices at the end of their service lives to the public collecting points set up for this purpose or point of sale. Details to this are defined by the national law of the respective country. This symbol on the product, the instruction manual or the package indicates that a product is subject to these regulations. By recycling, reusing the materials or other forms of utilising old devices, you are making an important contribution to protecting our environment.

#### REMARQUES CONCERNANT LA PROTECTION DE L'ENVIRONNEMENT FR

Conformément à la directive européenne 2012/19/EU, et afin d'atteindre un certain nombre d'objectifs en matière de protection de l'environnement, les règles suivantes doivent être appliquées:

- > Elles concernent les déchets d'équipement électriques et électroniques. Le pictogramme "picto" présent sur le produit, son manuel d'utilisation ou son emballage indique que le produit est soumis à cette réglementation.
- > Le consommateur doit retourner le produit usager aux points de collecte prévus à cet effet. Il peut aussi le remettre à un revendeur. En permettant enfin le recyclage des produits, le consommateur contribuera à la protection de notre environnement. C'est un acte écologique.

#### HINWEIS ZUM UMWELTSCHUTZ DE

Ab dem Zeitpunkt der Umsetzung der europäischen Richtlinie 2012/19/EU in nationales Recht gilt folgendes: > Elektrische und elektronische Geräte dürfen nicht mit dem Hausmüll entsorgt werden.

> Der Verbraucher ist gesetzlich verpflichtet, elektrische und elektronische Geräte am Ende ihrer Lebensdauer an den dafür eingerichteten, öffentlichen Sammelstellen oder an die Verkaufstelle zurückzugeben. Einzelheiten dazu regelt das jeweilige Landesrecht. Das Symbol auf dem Produkt, der Gebrauchsanleitung oder der Verpackung weist auf diese Bestimmungen hin. Mit der Wiederverwertung, der stofflichen Verwertung oder anderer Formen der Verwertung von Altgeräten leisten Sie einen wichtigen Beitrag zum Schutz unserer Umwelt. In Deutschland gelten oben genannte Entsorgungsregeln, laut Batterieverordnung, für Batterien und Akkus entsprechend.

#### NOTITIE AANGAANDE DE BESCHERMING VAN HET MILIEU **NL**

Ten gevolge van de invoering van de Europese Richtlijn 2012/19/EU in het nationaal juridisch system, is het volgende van toepassing:

> Electrische en electronische toestellen mogen niet weggegooid worden tesamen met het huishoudelijk afval. > Consumenten zijn wettelijk verplicht om electrische en elctronische apparaten op het einde van gebruik in te dienen bij openbare verzamelplaatsen speciaal opgezet voor dit doeleinde of bij een verkooppunt. Verdere specificaties aangaande dit onderwerp zijn omschreven door de nationale wet van het betreffende land. Dit symbool op het product, de gebruiksaanwijzing of de verpakking duidt erop dat het product onderworpen is aan deze richtlijnen. Door te recycleren, hergebruiken van materialen of andere vormen van hergebruiken van oude toestellen, levert u een grote bijdrage aan de bescherming van het mileu

#### $\overline{\mathbf{u}}$  informazioni per protezione ambientale

Dopo l'implementazione della Direttiva Europea 2012/19/EU nel sistema legale nazionale, ci sono le seguenti applicazioni:

- > I dispositivi elettrici ed elettronici non devono essere considerati rifiuti domestici.
- > I consumatori sono obbligati dalla legge a restituire I dispositivi elettrici ed elettronici alla fine della loro vita utile ai punti di raccolta pubblici preposti per questo scopo o nei punti vendita. Dettagli di quanto riportato sono definiti dalle leggi nazionali di ogni stato. Questo simbolo sul prodotto, sul manuale d'istruzioni o sull'imballo indicano che questo prodotto è soggetto a queste regole.

#### NOTA SOBRE LA PROTECCIÓN MEDIOAMBIENTAL ES

Después de la puesta en marcha de la directiva Europea 2012/19/EU en el sistema legislativo nacional, Se aplicara lo siguiente:

- > Los aparatos eléctricos y electrónicos, así como las pilas y las pilas recargables, no se deben evacuar en la basura doméstica.
- > El usuario está legalmente obligado a llevar los aparatos eléctricos y electrónicos, así como pilas y pilas recargables, al final de su vida útil a los puntos de recogida comunales o a devolverlos al lugar donde los adquirió. Los detalles quedaran definidos por la ley de cada país. El símbolo en el producto, en las instrucciones de uso o en el embalaje hace referencia a ello. Gracias al reciclaje, al reciclaje del material o a otras formas de reciclaje de aparatos usados, contribuye Usted de forma importante a la protección de nuestro medio ambiente.

#### PT NOTA EM PROTECÇÃO AMBIENTAL

Após a implementação da directiva comunitária 2012/19/EU no sistema legal nacional, o seguinte aplica-se:

> Todos os aparelhos eléctricos e electrónicos não podem ser despejados juntamente com o lixo doméstico. > Consumidores estão obrigados por lei a colocar os aparelhos eléctricos e electrónicos sem uso em locais públicos específicos para este efeito ou no ponto de venda. Os detalhes para este processo são definidos por lei pelos respectivos países. Este símbolo no produto, o manual de instruções ou a embalagem indicam que o produto está sujeito a estes regulamentos. Reciclando, reutilizando os materiais dos seus velhos aparelhos, esta a fazer uma enorme contribuição para a protecção do ambiente.

#### WSKAZÓWKI DOTYCZACE OCHRONY ŚRODOWISKA PL

Od czasu wprowadzenia europejskiej dyrektywy 2012/19/EU do prawa narodowego obowiązują nastepujące ustalenia:

- > Urzadzeń elektrycznych i elektronicznych nie należy wyrzucać wraz z innymi odpadami domowymi.
- > Użytkownik zobowiązany jest, niepotrzebne lub zniszczone urządzenia elektryczne odnieść do punktu zbiórki lub do sprzedawcy. Szczegółowe kwestie regulują przepisy prawne danego kraju. Informuje o tym symbol przekreślonego kosza umieszczony na opakowaniu. Segregując śmieci pomagasz chronić środowisko naturalne.

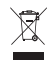

#### **ОХРАНА ОКРУЖАЮЩЕЙ СРЕДЫ** RU

С момента перехода национального законодательства на европейские нормативы 2012/19/EU действительно следующее:

- > Электрические и электронные приборы запрещается утилизировать вместе с обычным мусором.
- > Потребитель, согласно закону, обязан утилизировать электрические и электронные приборы в специально предназначенных для этого пунктах сбора, либо пунктах продажи. Детальная регламентация этих требований осуществляется соответствующим местным законодательством. Необходимость соблюдения данных предписаний обозначается особым значком на изделии, инструкции по эксплуатации или упаковке. При переработке, повторном использовании материалов или при другой форме утилизации бывших в употреблении приборов особое внимание уделяйте охране окружающей среды. В соответствии с предписаниями по обращению с батареями, в Германии вышеназванные нормативы действуют для утилизации батарей и аккумуляторов.

#### YMPÄRISTÖNSUOJELUA KOSKEVA OHJE FI

Siitä lähtien, kun Euroopan unionin direktiivi 2012/19/EU otetaan käyttöön kansallisessa lainsäädännössä, pätevät seuraavat määräykset:

- > Sähkö- ja elektroniikkalaitteita ei saa hävittää talousjätteen mukana.
- >Kuluttajalla on lain mukaan velvollisuus toimittaa sähkö- ja elektroniikkalaitteet niiden käyttöiän päätyttyä niille varattuihin julkisiin keräyspisteisiin tai palauttaa ne myyntipaikkaan. Tähän liittyvistä yksityiskohdista säädetään kulloisenkin osavaltion laissa. Näistä määräyksistä mainitaan myös tuotteen symbolissa, käyttöohjeessa tai pakkauksessa. Uudelleenkäytöllä, materiaalien uudelleenkäytöllä tai muilla vanhojen laitteiden uudelleenkäyttötavoilla on tärkeä vaikutus yhteisen ympäristömme suojelussa.

#### KÖRNYEZETVÉDELMI TUDNIVALÓK HU

Az európai irányelvek 2012/19/EU ajánlása szerint, a megjelölt időponttól kezdve, minden EU-s tagállamban érvényesek a következők:

- > A leselejtezett elektromos és elektronikus készülékeket nem szabad a háztartási szemétbe dobni.
- > Az elhasznált és működésképtelen elektromos és elektronikus készülékek gyűjtésére törvényi előírás kötelez mindenkit, ezért azokat el kell szállítani egy kijelölt gyűjtő helyre vagy visszavinni a vásárlás helyére. A termék csomagolásán feltüntetett szimbólum egyértelmű jelzést ad erre vonatkozóan a felhasználónak. A régi készülékek begyűjtése, visszaváltása vagy bármilyen formában történő újra hasznosítása közös hozzájárulás környezetünk védelméhez.

#### OCHRANA ŽIVOTNÍHO PROSTŘEDÍ CS

Evropská směrnice 2012/19/EU stanovuje:

- > Elektrické a elektronické přístroje se nesmí vhazovat do domácího odpadu.
- > Elektrické a elektronické přístroje musí být zlikvidovány podle zákona na místech k tomu určených. Recyklací nebo jiným způsobem zpracování výrazně přispíváte k ochraně našeho životního prostředí!

## NO INFORMASJON OM BESKYTTELSE AV MILJØET

- Etter implementering av EU-direktiv 2012/19/EU i det nasjonale lovverk, er følgende gjort gjeldende: > Elektrisk og elektronisk utstyr skal ikke kastes sammen med husholdningsavfall.
- > Forbrukere er pålagt ved lov å returnere elektrisk og elektronisk utstyr ved enden av levetiden til offentlige oppsamlingspunkter, oppsatt for dette formål eller til utsalgssteder for slikt utstyr. Detaljer rundt dette er definert i lovverket i det respektive land. Dette symbolet på produktet, bruksanvisningen eller forpakningen forteller at et produkt faller inn under disse betingelsene. Ved resirkulering, gjenbruk av materialet eller på andre måter å nyttiggjøre gammelt utstyr bidrar du på en viktig måte til å beskytte vårt felles miljø!

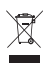

#### **ΥΠΟΔΕΙΞΗ ΣΧΕΤΙΚΑ ΜΕ ΤΗΝ ΠΡΟΣΤΑΣΙΑ ΠΕΡΙΒΑΛΛΟΝΤΟΣ** EL

Από τη στιγμή που η Ευρωπαϊκή Οδηγία 2012/19/EU ενσωματώνεται στο εθνικό δίκαιο ισχύουν τα εξής:

- >Οι ηλεκτρικές και ηλεκτρονικές συσκευές δεν επιτρέπεται να πετιούνται στα σκουπίδια.
- >Ο καταναλωτής υποχρεούται δια νόμου να επιστρέφει τις ηλεκτρικές και ηλεκτρονικές συσκευές στο τέλος της ζωής τους πίσω στα ειδικά προβλεπόμενα σημεία συγκέντρωσης ή στα καταστήματα αγοράς. Οι λεπτομέρειες ρυθμίζονται στη σχετική νομοθεσία. Το σύμβολο πάνω στο προϊόν, στο εγχειρίδιο χρήσης ή στη συσκευασία παραπέμπει σε αυτές τις διατάξεις. Με την επαναχρησιμοποίηση, την ανακύκλωση των υλικών ή με άλλους τρόπους αξιοποίησης των παλαιών συσκευών συμμετέχετε ενεργά στην προστασία του περιβάλλοντός μας. Στη Γερμανία ισχύουν αντίστοιχα οι παραπάνω κανόνες απόρριψης σύμφωνα με τον κανονισμό για μπαταρίες και συσσωρευτές.

#### ÇEVRE KORUMA UYARISI TR

Avrupa Birliği Direktifi 2012/19/EU ulusal yasal uygulamalar için de geçerli olduğu tarihten itibaren: > Elektrikli ve elektronik cihazlar normal evsel çöpe atılmamalıdır.

> Tüketiciler için, artık çalışmayan elektrikli ve elektronik cihazları, kamuya ait toplama yerlerine götürme veya satın alındıkları yerlere geri verme yasal bir zorunluluktur. Bu konu ile ilgili ayrıntılar ulusal yasalarla düzenlenmektedir. Ürün üzerinde, kullanma kılavuzunda veya ambalajda bulunan bu sembol tüketiciyi bu konuda uyarır. Eski cihazların geri kazanımı, yapıldıkları malzemelerin değerlendirilmesi veya diğer değerlendirme şekilleri ile, çevre korumasına önemli bir katkıda bulunursunuz. Yukarıda adı geçen atık toplama kuralları Almanya'da piller ve aküler için de geçerlidir.

#### ANVISNINGER TIL BESKYTTELSE AF MILJØET DA

Efter implementeringen af det europæiske direktiv 2012/19/EU i det nationale lovgivningssystem gælder følgende:

- > Elektriske og elektroniske apparater må ikke bortskaffes med husholdningsaffaldet.
- > Forbrugeren er ved afslutningen af elektriske og elektroniske apparaters levetid lovmæssigt forpligtet til at aflevere disse på de dertil indrettede offentlige indsamlingssteder eller hos sælgeren. Enkeltheder vedrørende dette fastlægges af de respektive landes nationale lovgivning. Dette symbol på produktet, betjeningsvejledningen eller emballagen viser, at produktet er underlagt disse bestemmelser. Med genanvendelse, genanvendelse af materialer eller andre former for genbrug af gamle apparater yder du et vigtigt bidrag til beskyttelse af vores miljø.

#### $\overline{\text{syl}}$  not om miljöskydd

Efter implementeringen av EU direktiv 2012/19/EU i den nationella lagstiftningen, gäller följande: > Elekriska och elektroniska apparater får inte avyttras med hushållsavfall.

>Konsumenter är skyldiga att återlämna elektriska och elektroniska apparater vid slutet av dess livslängd till, för detta ändamål, offentliga uppsamlingsplatser. Detaljer för detta definieras via den nationella lagstiftningen i respektive land. Denna symbol på produkten, instruktionsmanualen eller på förpackningen indikerar att produkten innefattas av denna bestämmelse. Genom återvinning och återanvändning av material bidrar du till att skydda miljön och din omgivning.

#### OCHRANA ŽIVOTNÉHO PROSTREDIA SK

#### Európska smernica 2012/19/EU stanovuje:

- > Elektrické a elektronické zariadenia sa nesmú vyhadzovať do domáceho odpadu.
- > Spotrebiteľ je zo zákona povinný zlikvidovať elektrické a elektronické zariadenia na miesta k tomu určené. Symbolizuje to obrázok v návode na použitie, alebo na balení výrobku. Recykláciou, alebo inými formami využitia starých prístrojov prispievate v značnej miere k ochrane vášho životného prostredia.

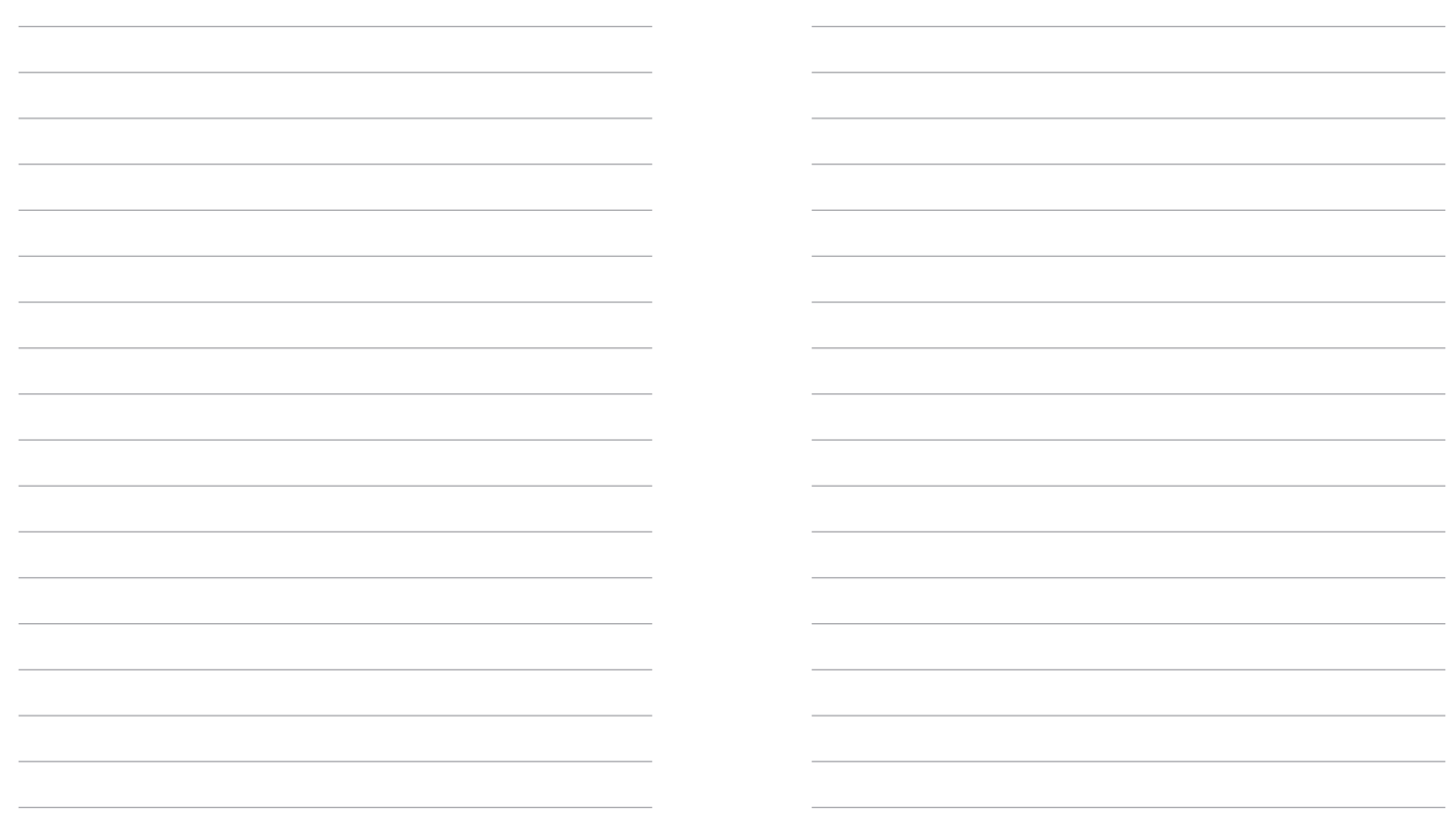